- **D** HP DesignJet T3500 Production MFP Assembly Instructions
- HP DesignJet T3500 JA プロダクション MFP 組み立てマニュアル
- **☞ HP DesignJet T3500** 生产型 MFP 组装说明
- HP DesignJet T3500 生產型 ZHTW MFP組裝說明
- HPDesignJet T3500 프로덕 KO 션MFP 조립 지침
- **P** Produksi MFP HP DesignJet T3500 Petunjuk Perakitan

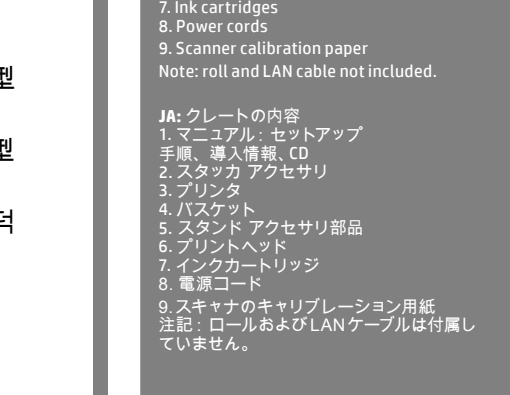

**EN:** Crate contents<br>1. Documentation: Assembly<br>Instructions, Introductory info, CD

2. Stacker accessory 3. Printer 4. Basket 5. Stand accessory pieces

6. Printhead

**ZHCN:** 包装箱物品 1. 文档: 组装 说明、介绍性信息、CD 2. 堆积箱附件 3. 打印机 4. 纸筐 5. 支架附件 6. 打印头 7. 墨盒 8. 电源线 9.扫描仪校准纸 注意: 不附带卷筒和 LAN 电缆。

纜線。

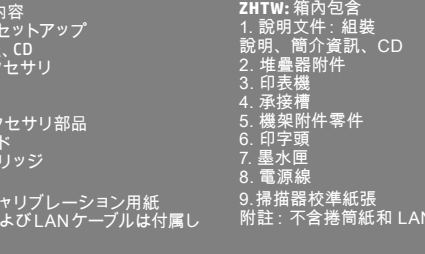

**K0:** 상자 내용물<br>1. 설명서: 조립<br>지침, 출시 정보, CD |2. 스태<u>커 액세서리</u> 3. 프린터 4. 바스켓 ..<br>5. 스탠드 액세서리 조각 6. 프린트 헤드 .<br>잉크 카트리지 8. 전원 코드 .<br>|9. 스캐<u>너 보정 용지</u> 참고: 롤 및 LAN 케이블은 들어 있지 않습니

다.

**ID:** Isi kemasan<br>1. Dokumentasi: Petunjuk<br>Pemasangan, Info pendahuluan, CD 2. Aksesori penumpuk 3. Printer 4. Keranjang 5. Komponen aksesori dudukan 6. Printhead 7. Kartrid tinta 8. Kabel daya 9. Kertas kalibrasi pemindai Catatan: Gulungan dan kabel LAN tidak disertakan.

**EN: Please read these instructions carefully.** These assembly instructions explain how to assemble the printer.

Because spare screws are supplied, some screws may remain unused after assembly of the printer.

**JA: 以下の指示をよくお読みください。** 以下の手順では、プリンタを組み立てる方法について説 明します。 予備のネジが含まれているため、ネジは何本か余る場合があります。

**ZHCN: 请仔细阅读这些说明。** 这些组装说明对如何组装打印机进行了介绍。 由于提供了备用螺钉,在组装完打印机后,可能会剩余一些未用的螺钉。

## **ZHTW: 請仔細閱讀下列說明。** 這些組裝說明將解釋如何組裝印表機。 由於我們有提供備用螺絲,因此完成印表機組裝後仍會有多餘的未用螺絲。

**KO: 이 설명서를 주의 깊게 읽으십시오.** 이 조립 지침에서는 프린터 조립 방법을 설명합니다. 나사는 여유 있게 제공되므로 프린터 조립이 끝난 뒤 남을 수 있습니다.

**ID: Baca petunjuk ini dengan cermat.** Petunjuk pemasangan ini menjelaskan tentang cara memasang printer.

Karena tersedianya sekrup cadangan, maka tidak semua sekrup akan digunakan pada pemasangan printer ini.

**EN:** The size of the crate is 1502 x 781 x 805 mm. The space required for assembly is 2.5m (8.5 feet) in front. / JA: クレート のサイズは1502 x 781 x 805 mmです。 組み立てを行うに は、前面に2.5m (8.5 フィート) のスペースが必要です。/ **ZHCN:** 包装箱的尺寸是 1502 毫米 X 781 毫米 X 805 毫米。 组装所需的 前端空间是 2.5 米(8.5 英尺)。/ **ZHTW:** 箱子尺寸為 1.502 公釐 X 781 公釐 X 805 公釐。前方 必須騰出 2.5 公尺(8.5 英呎)以進行組裝。/ **KO:** 상자 크기는 1502 x 781 x 805 mm입니다. 어셈블리에는 앞쪽에 2.5m의 공간이 필요합니다. / **ID:** Ukuran kemasan adalah 1502 x 781 x 805 mm. Ruang yang diperlukan untuk pemasangan adalah 2,5 m (8,5 kaki) di bagian depan. **2.5m** *8.5ft*

**A PA PA DILANGER** 

**TÌN** 

(≃100'

**EN:** 4 people are required to perform certain tasks. / **JA:** 特定の作業は、**4**名で 行う必要があります。/ **ZHCN**: 某些任务需要 **4** 人完成。/ **ZHTW**: 某些工 作需要 **4** 個人才能執行。/ **KO:** 일부 작업의 경우 네 사람이 필요합니다**. / ID:**  Diperlukan 4 orang untuk menjalankan tugas tertentu.

**EN:** Time required for assembly of the printer is approximately 100 minutes . / **JA:** プリンタの組み立て所要時間は約100分です。 **/ ZHCN**: 组 装打印机大约需要 100 分钟的时间。 **/ ZHTW**: 組裝印表機大約要花 100 分 鐘的時間。 / **KO:** 프린터 조립에 소요되는 시간은 약 100분입니다. **/ ID:** Waktu yang diperlukan untuk memasang printer adalah sekitar 100 menit.

**EN:** Tools required: Screwdriver (included). / **JA:** 必要な工具: ドライバ(付属し ています)。/ **ZHCN**: 必备工具: 螺丝刀(附带提供)。/ **ZHTW**: 必要工 具: 螺絲起子(隨附)。/ **KO:** 필요한 도구: 드라이버(포함됨) / **ID:** Alat yang diperlukan: Obeng (disertakan).

© Copyright 2013, 2016 HP Development Company, L.P. Camí de Can Graells 1-21 · 08174 Sant Cugat del Vallès Barcelona · Spain

All rights reserved Printed in XXX

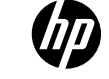

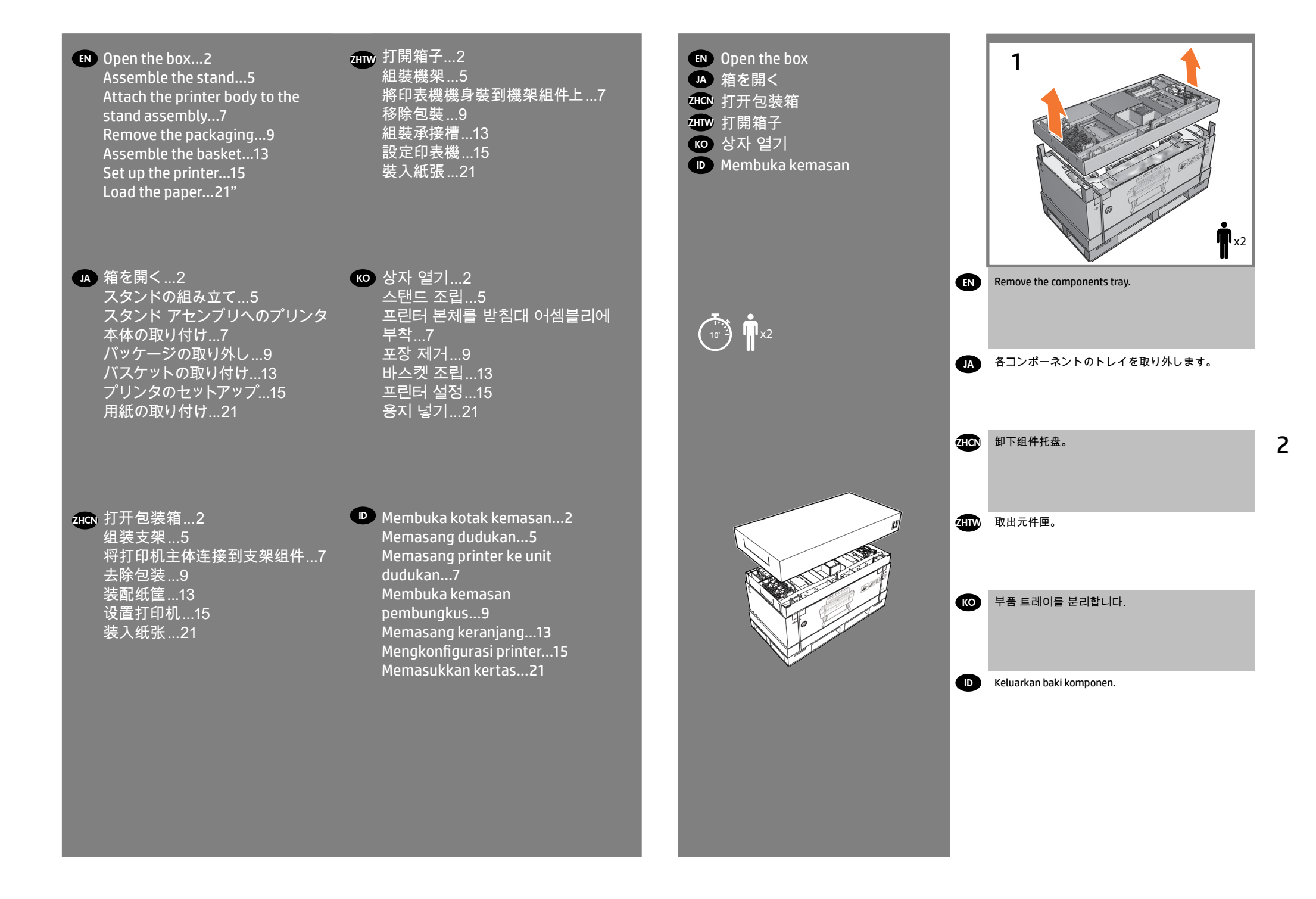

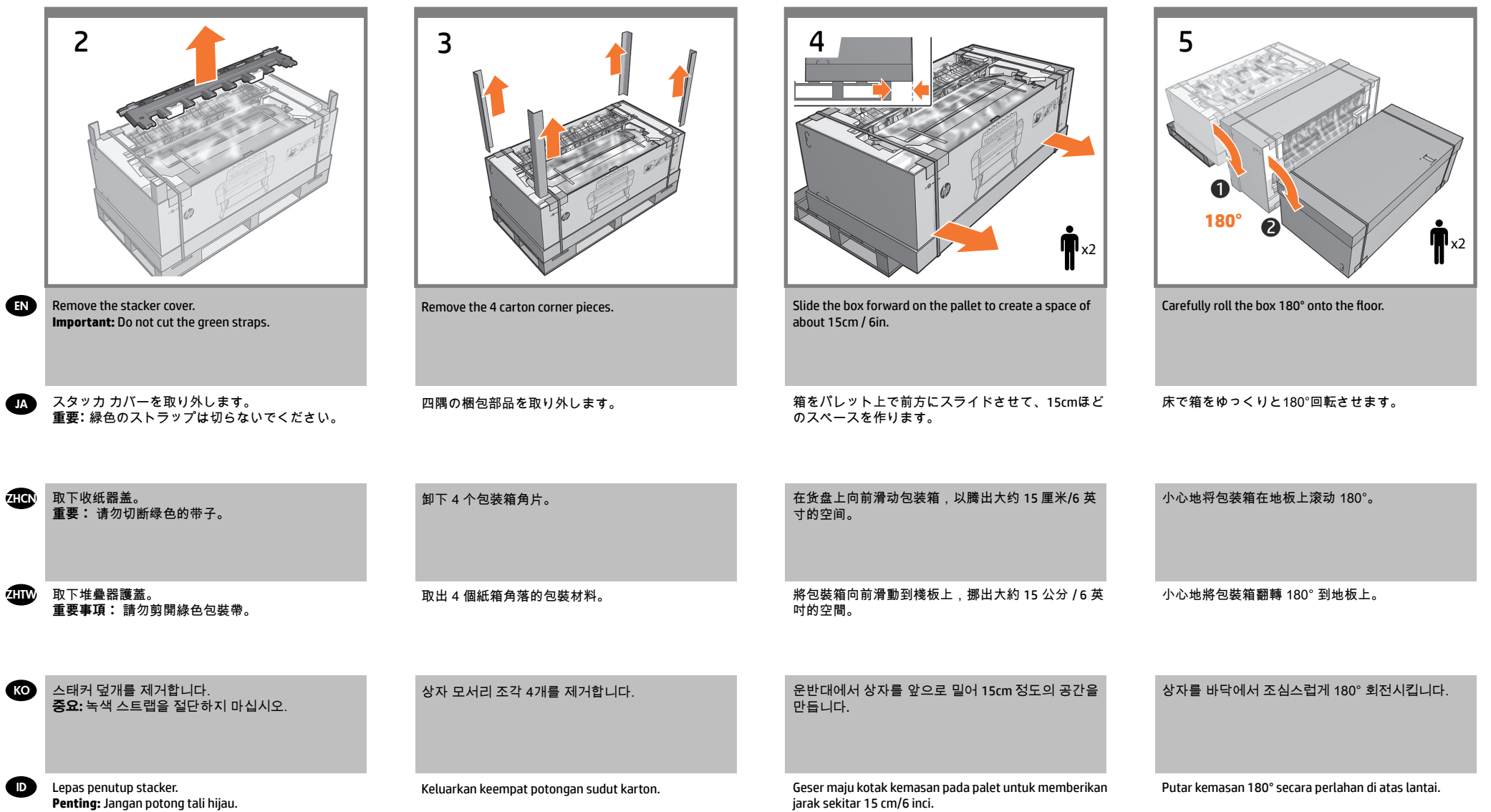

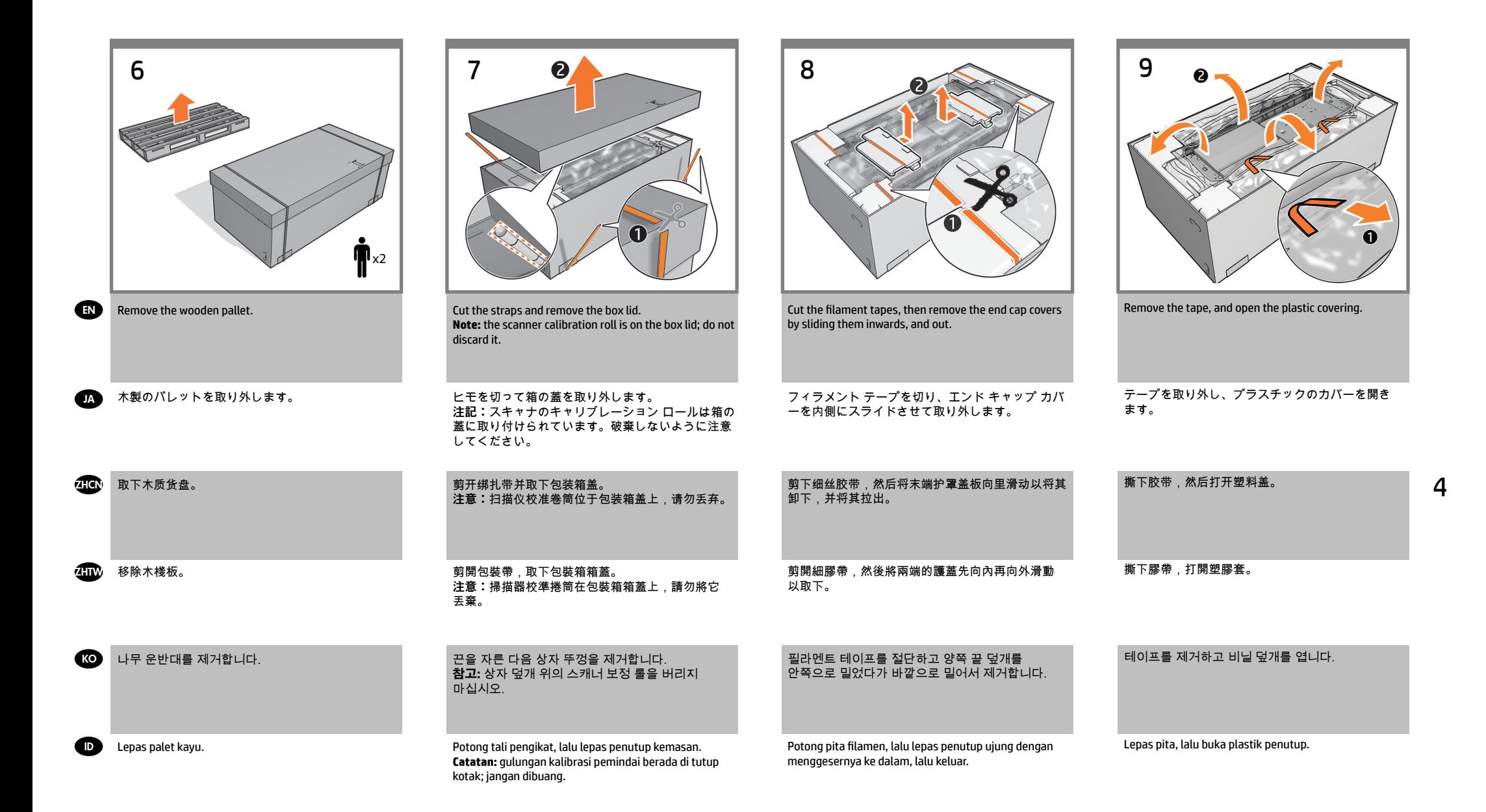

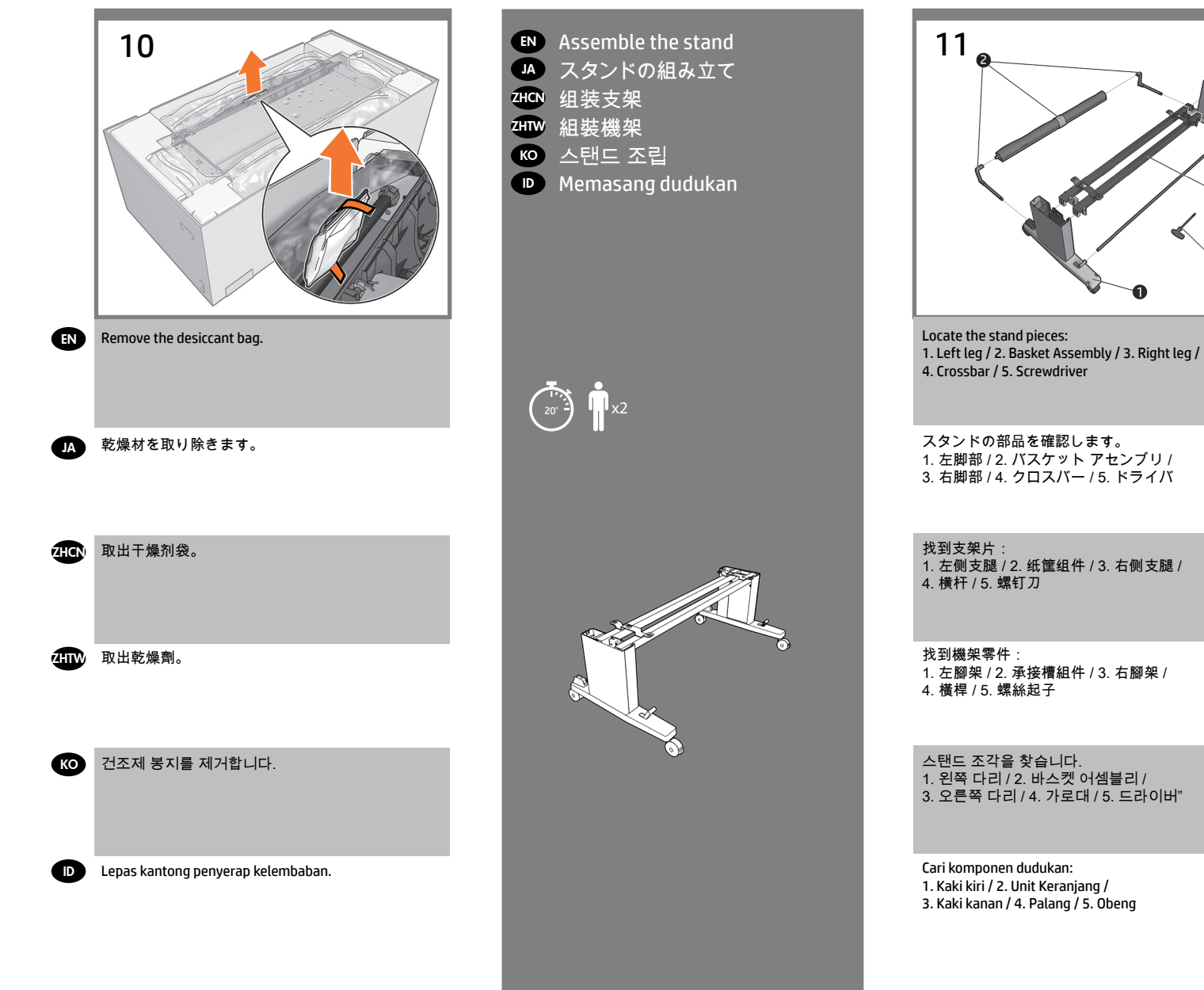

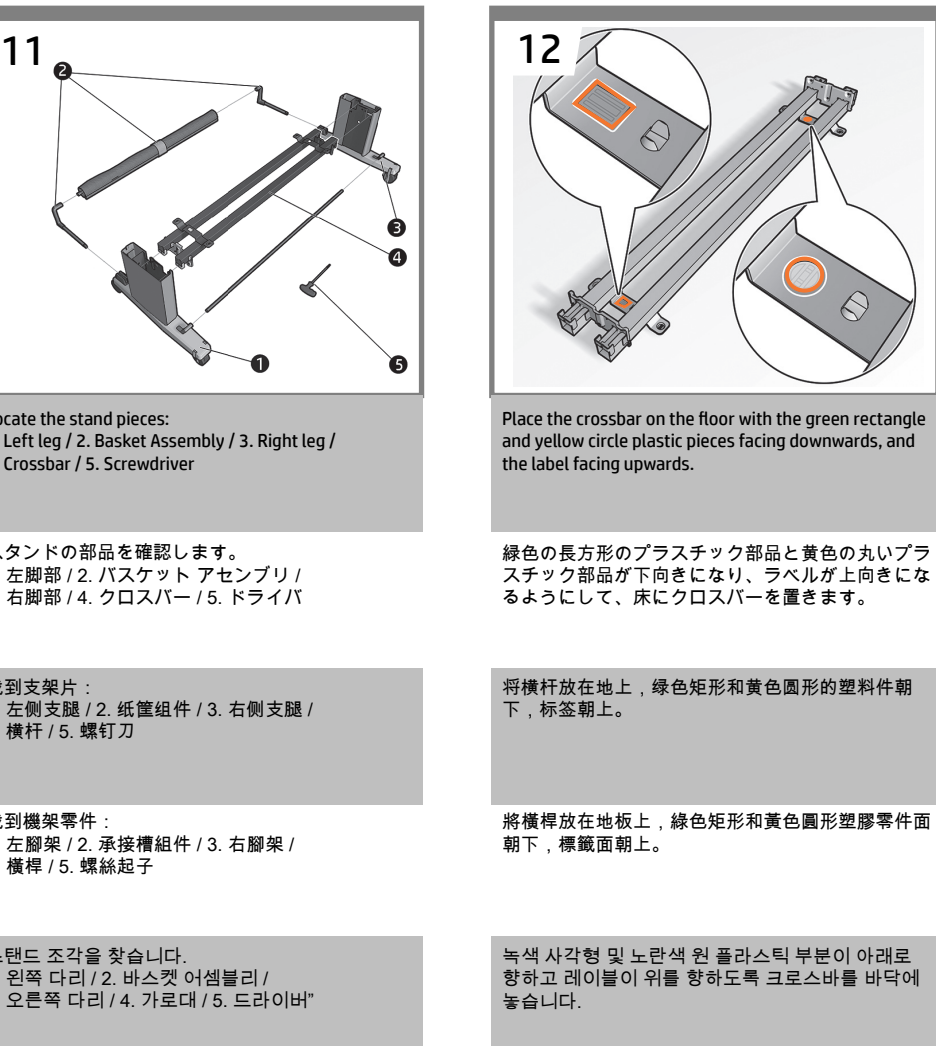

Letakkan palang di atas lantai dengan segiempat hijau dan potongan plastik lingkaran kuning menghadap ke bawah serta label menghadap ke atas.

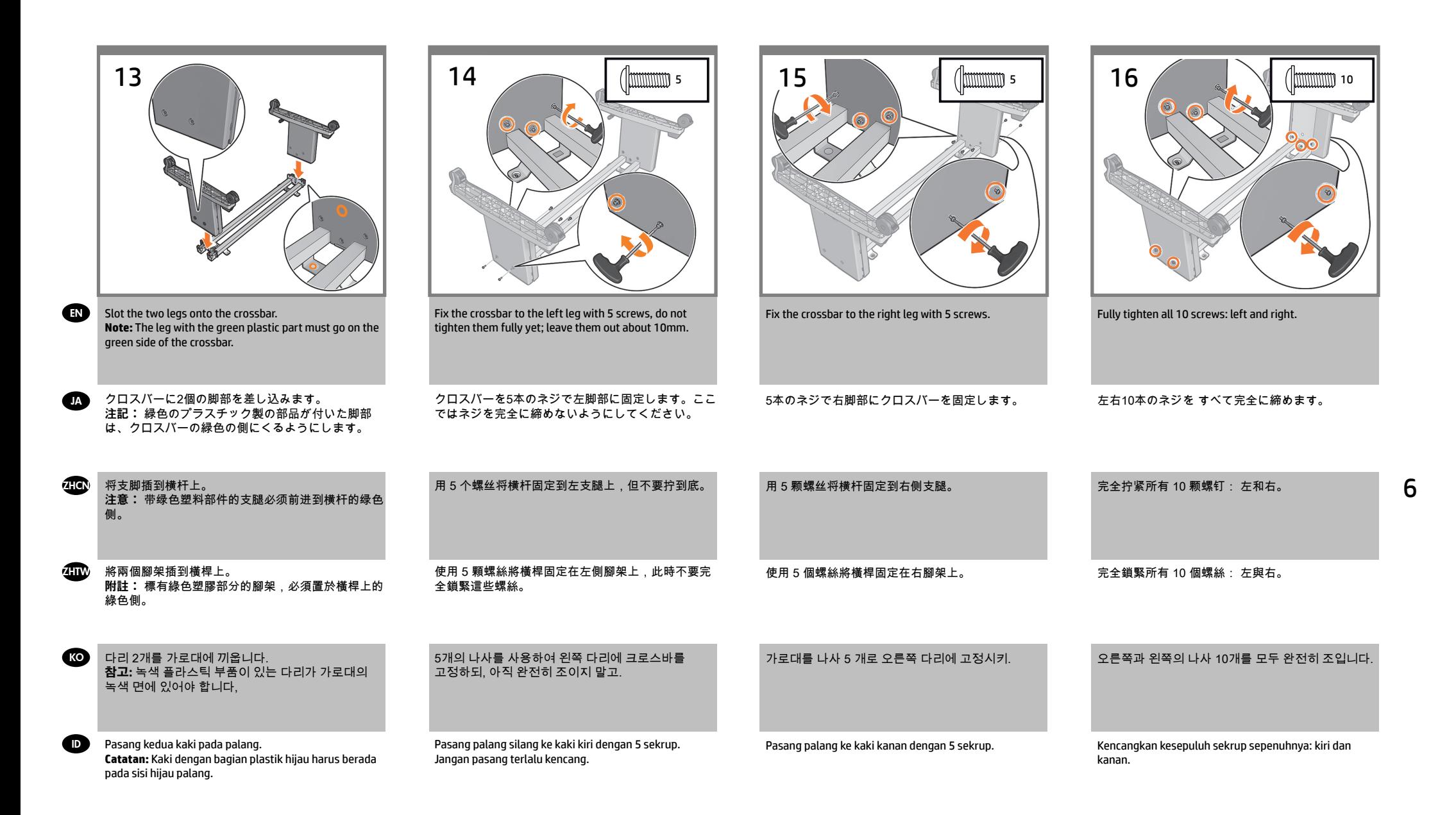

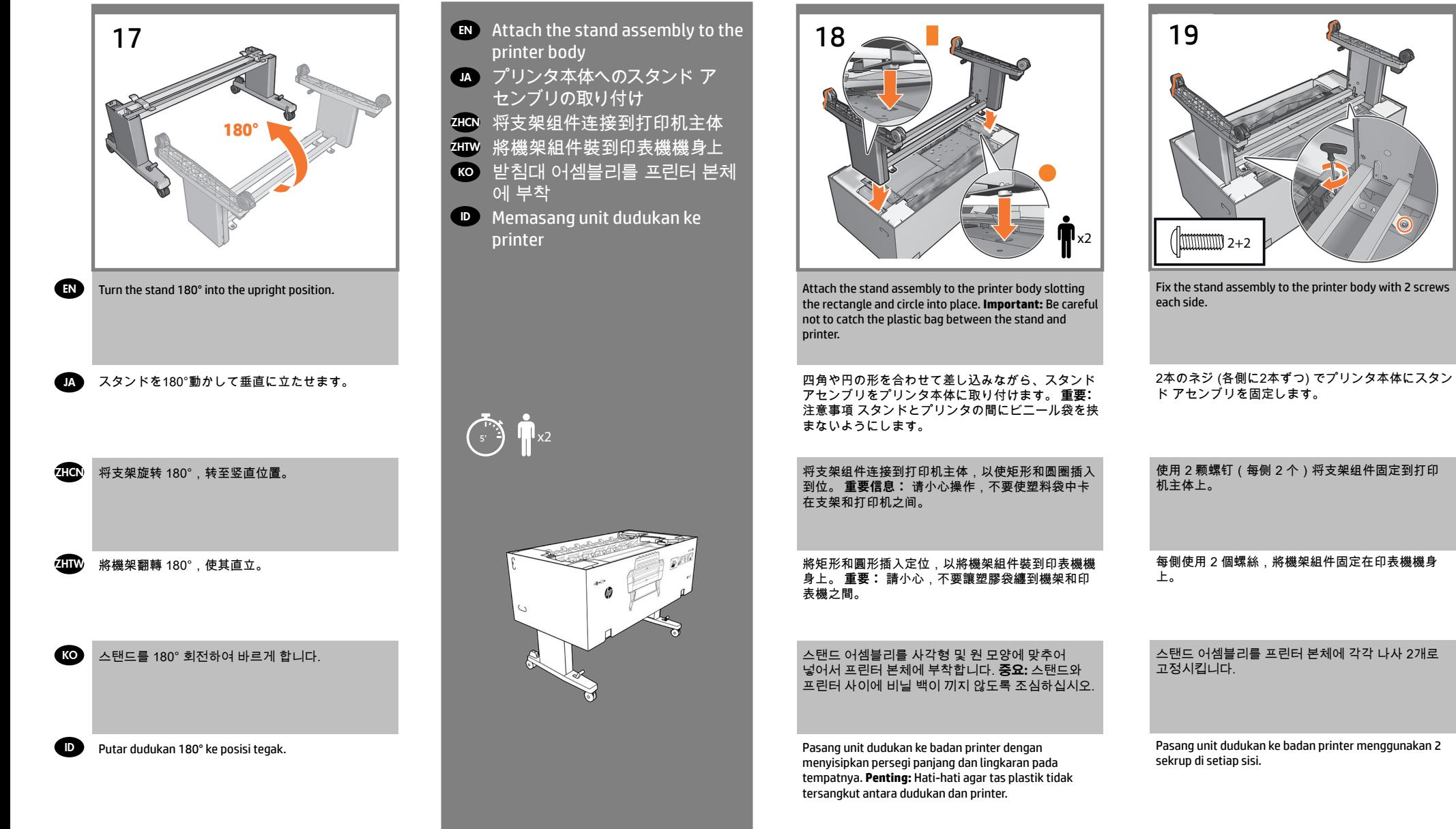

Pasang unit dudukan ke badan printer menggunakan 2 sekrup di setiap sisi.

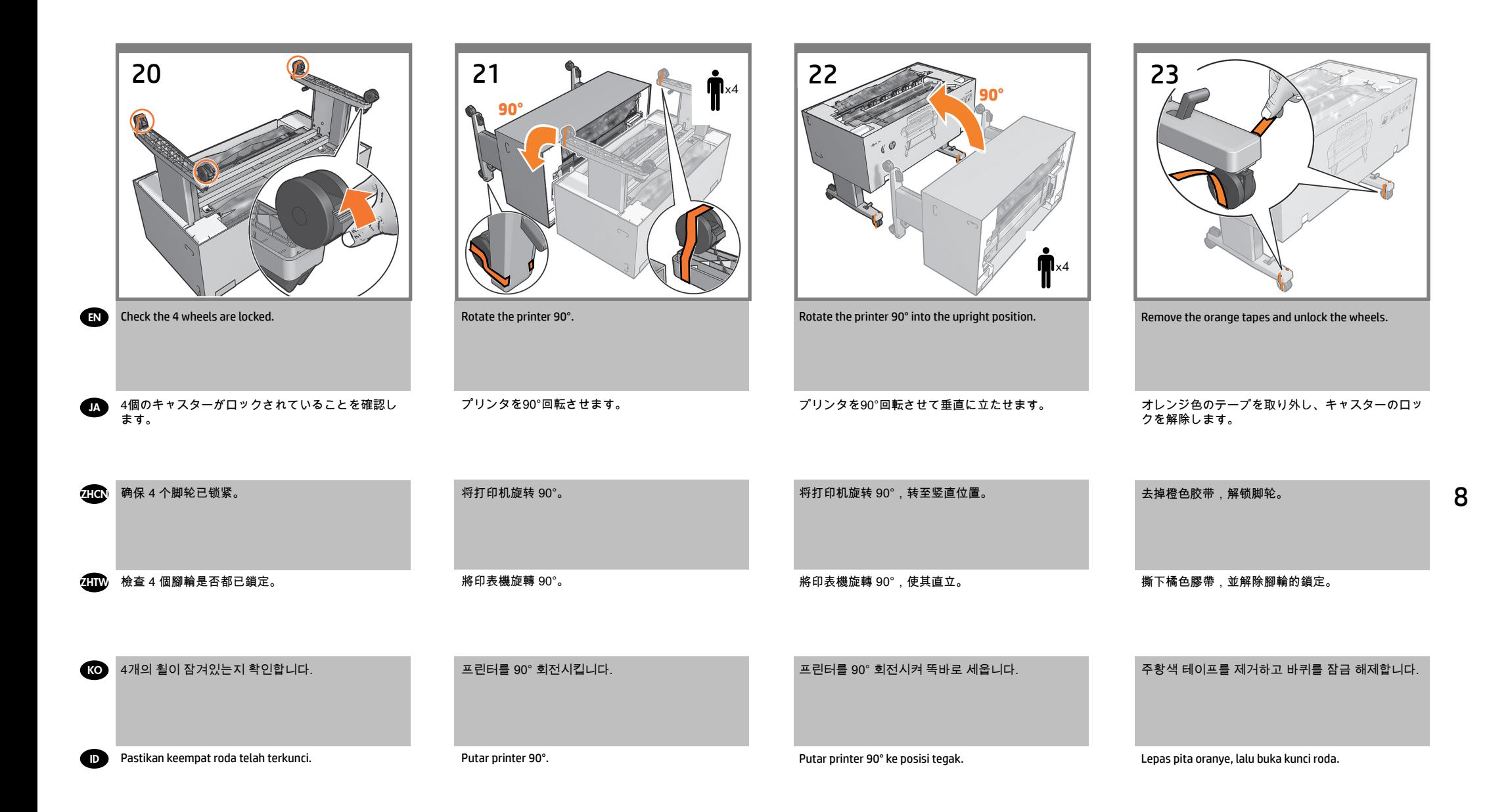

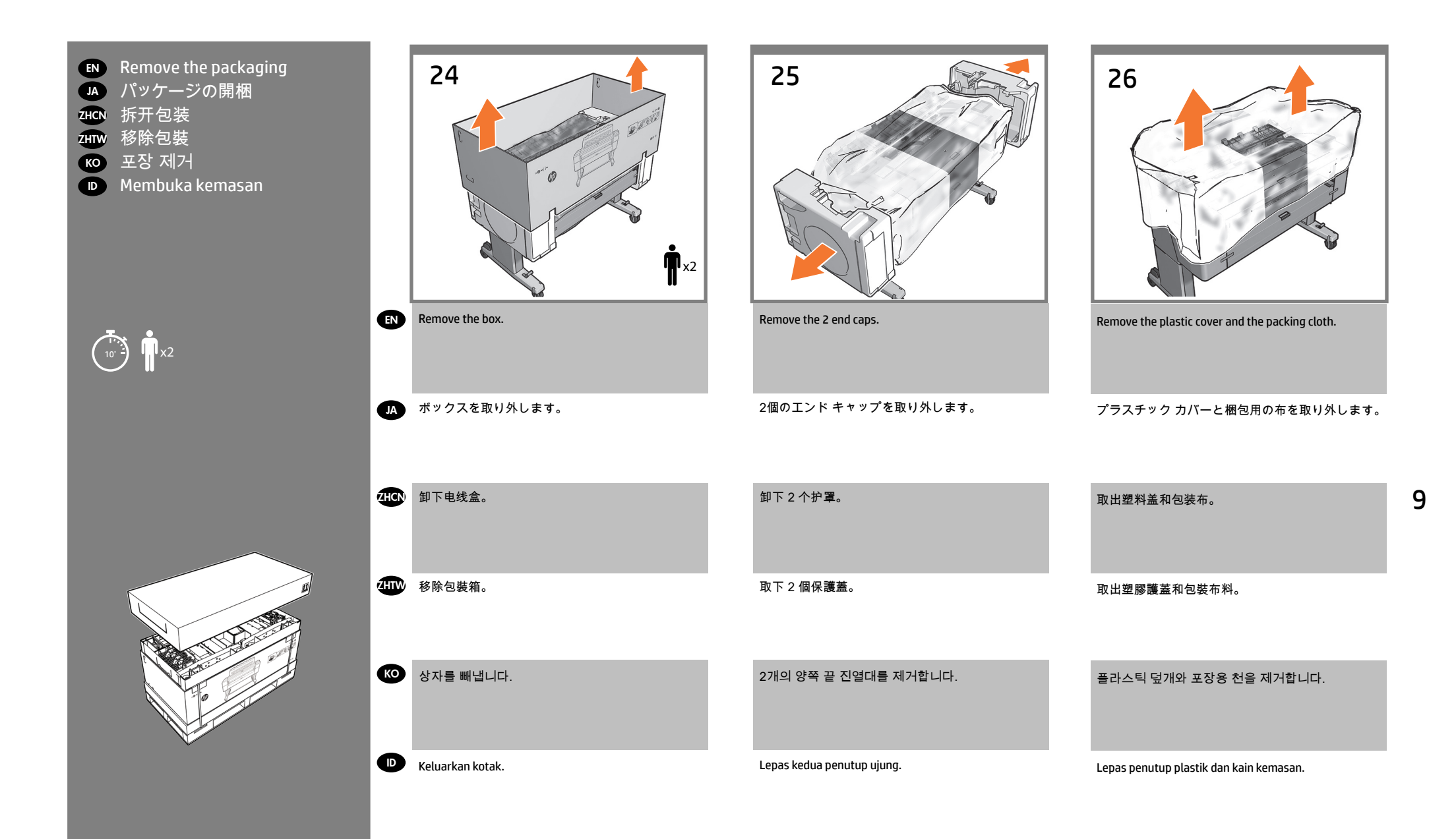

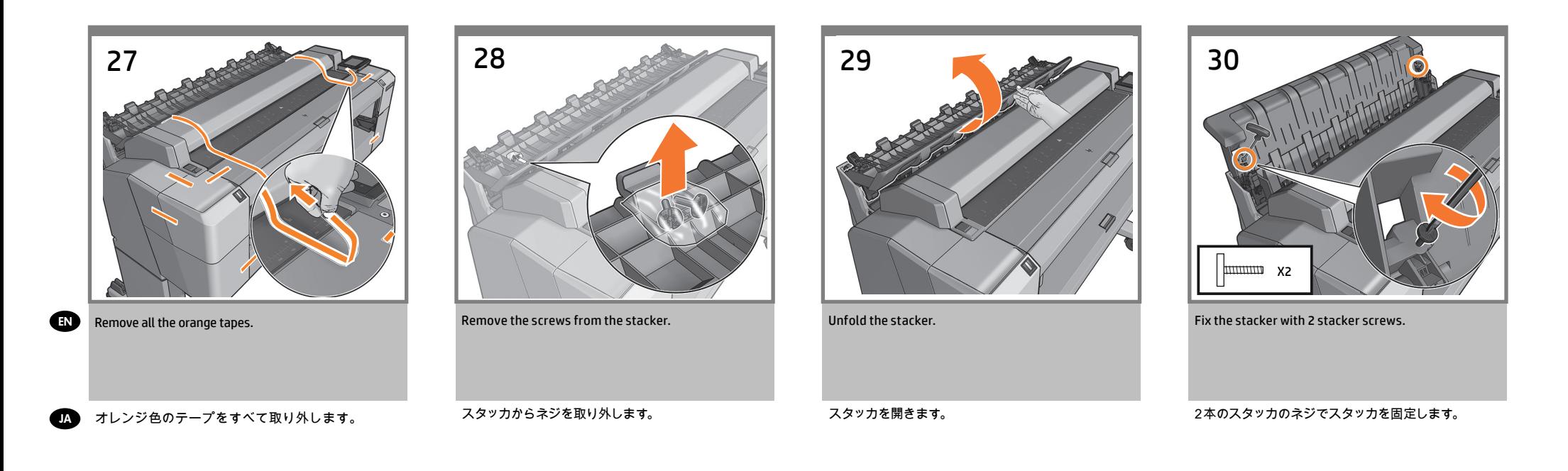

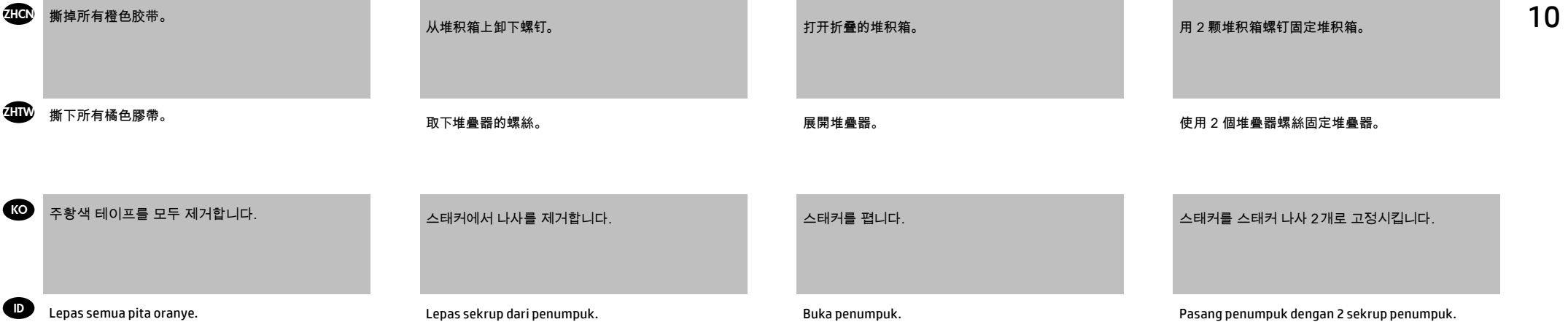

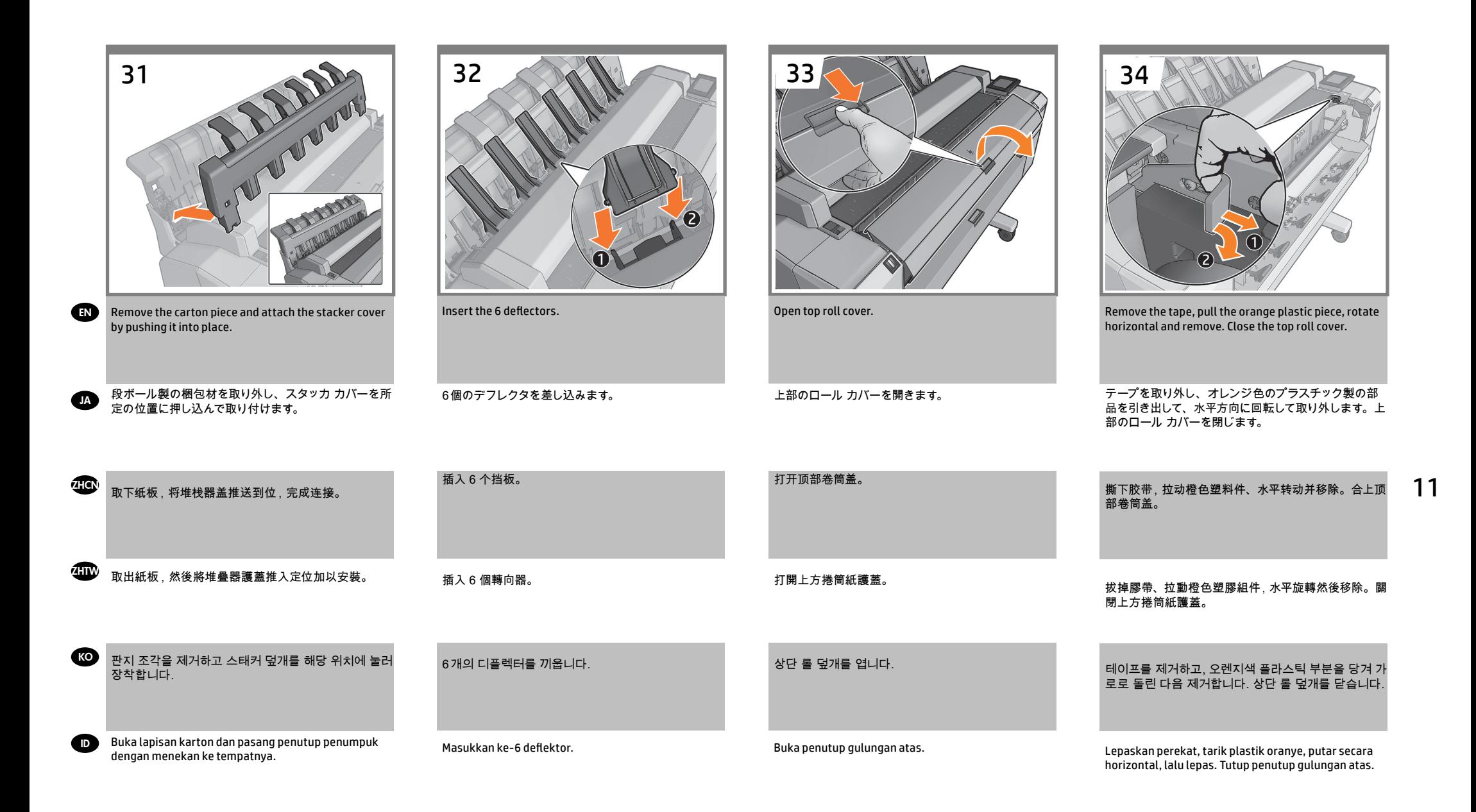

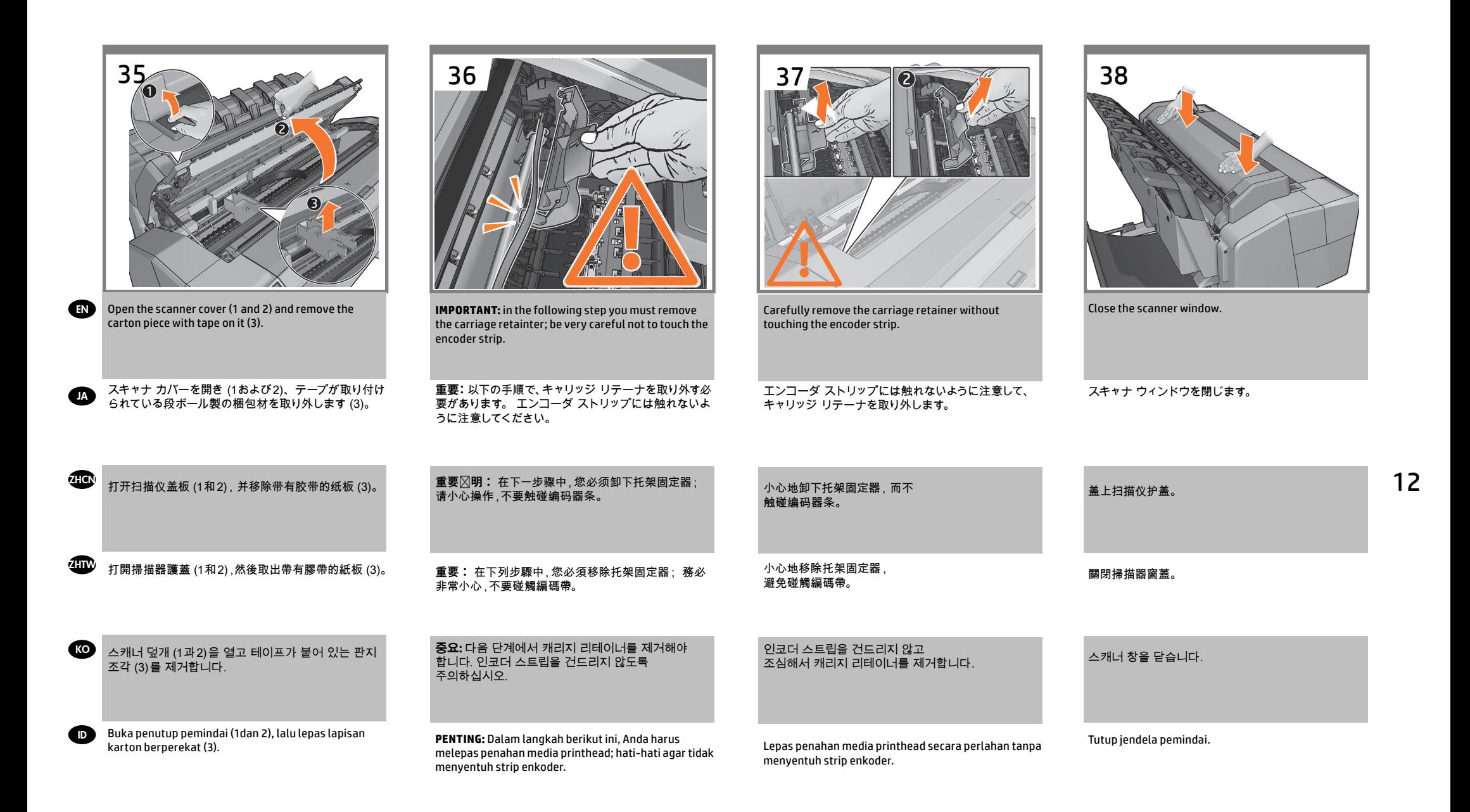

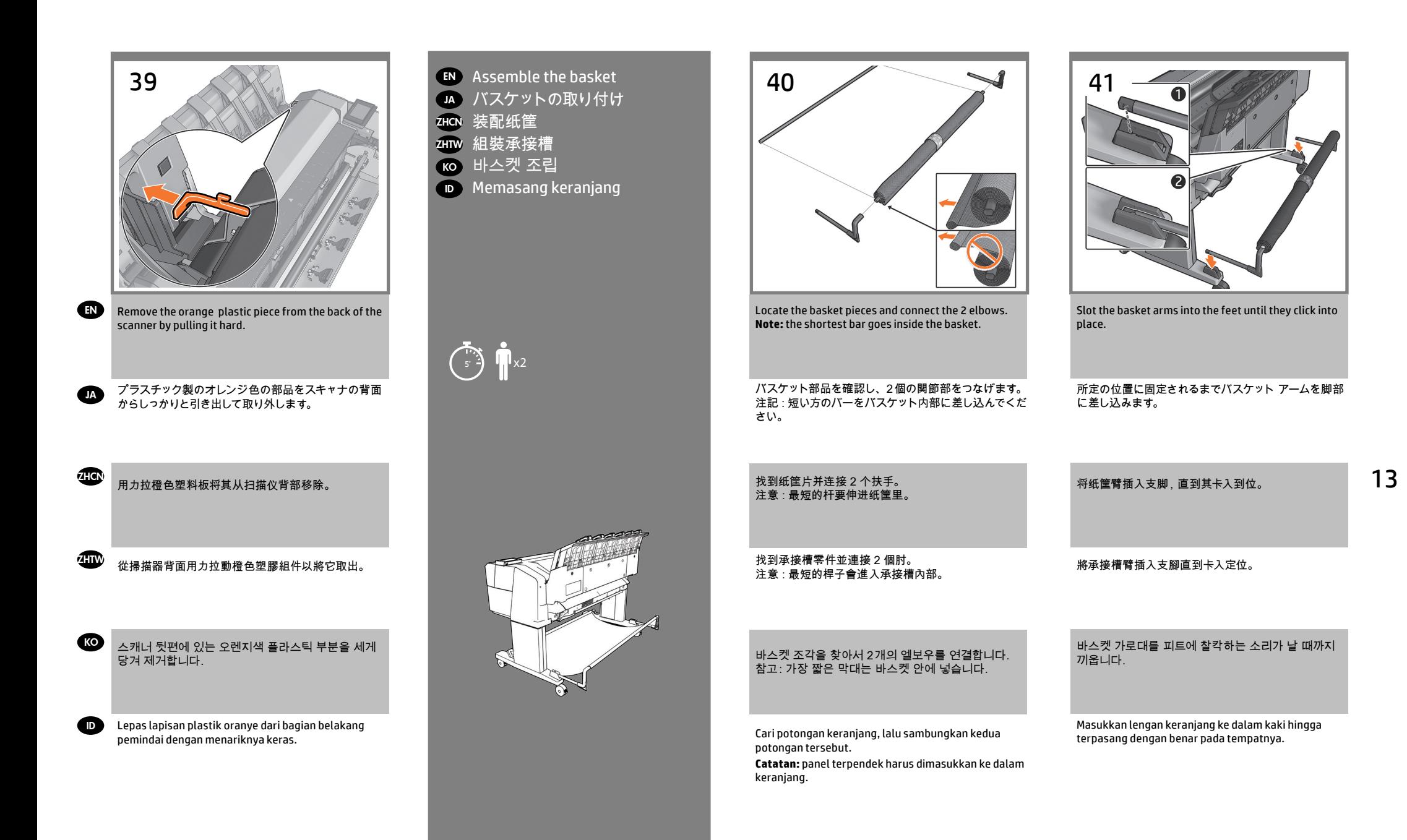

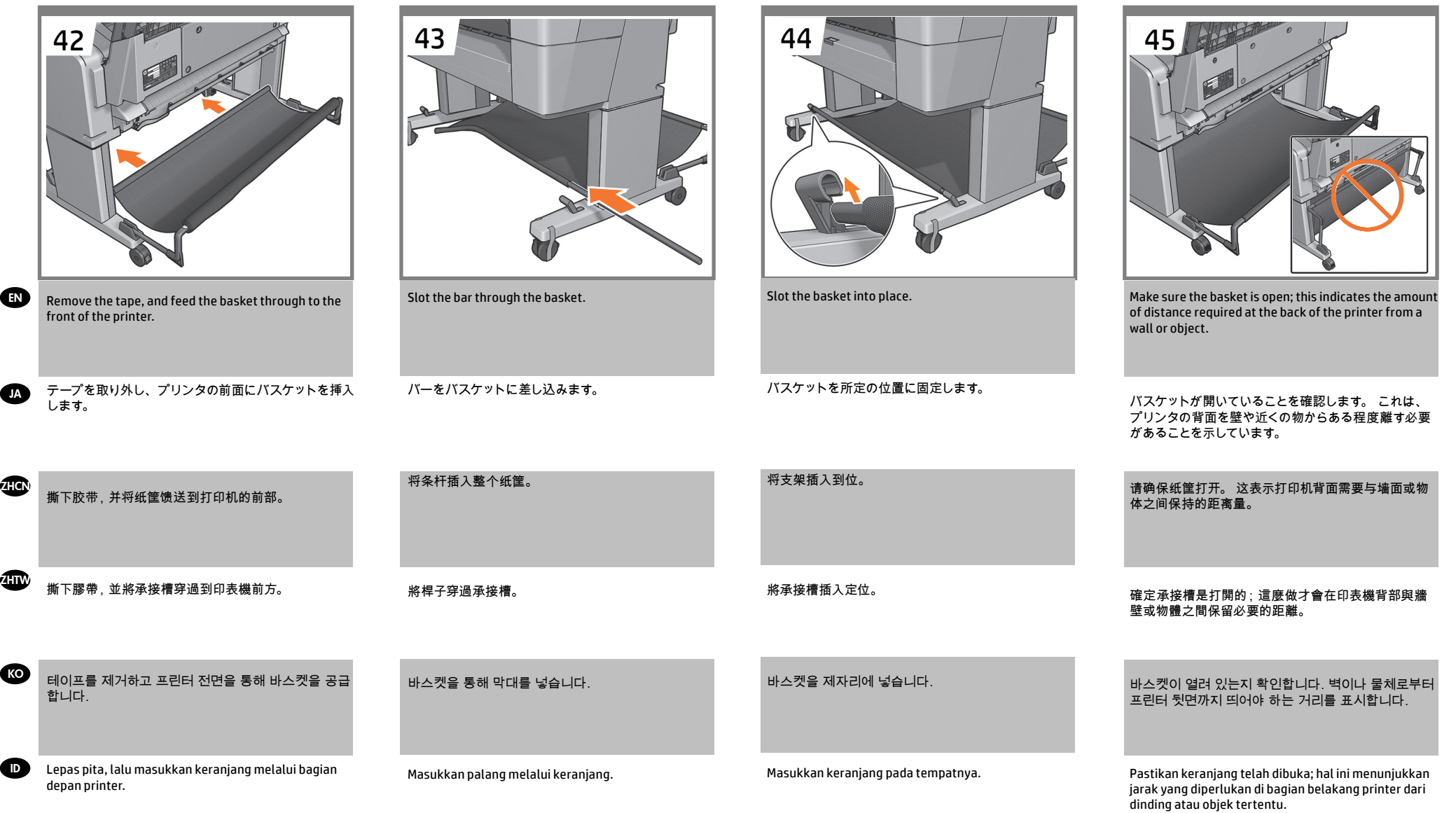

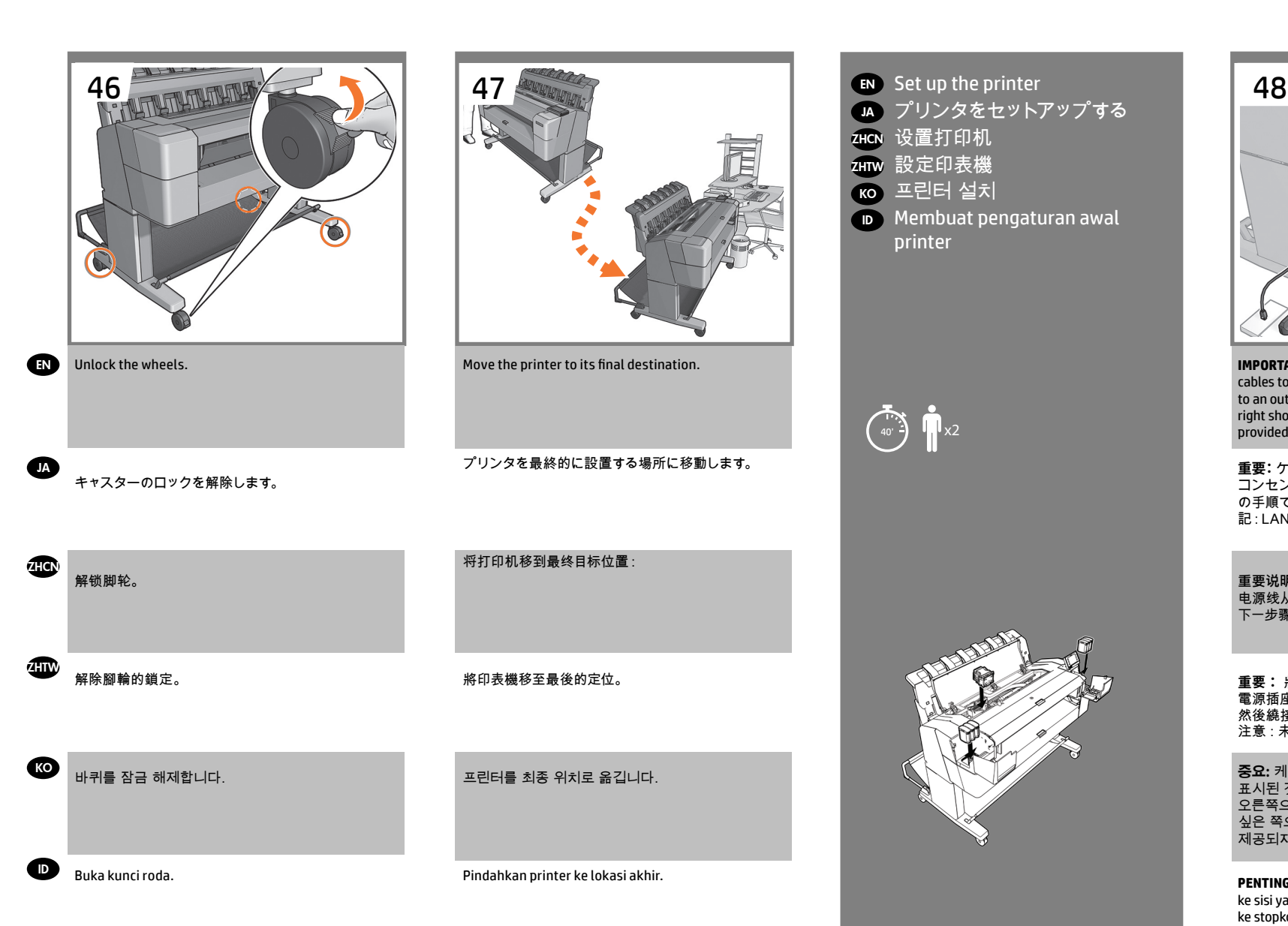

 $\overline{w}$   $\overline{w}$   $\times$  2

EN Set up the printer

ZHCN 设置打印机 ZHTW 設定印表機 <mark>ко</mark> 프린터 설치

printer

JA プリンタをセットアップする

ID Membuat pengaturan awal

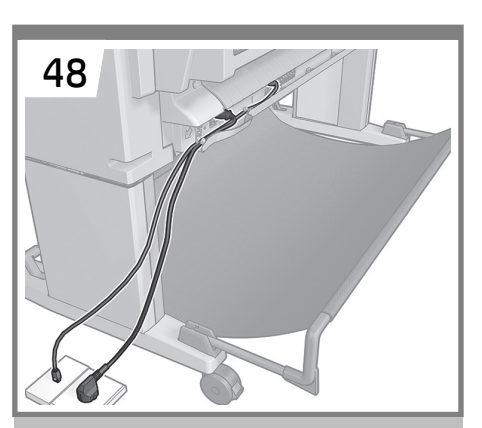

**IMPORTANT:** Attach the cables into the gutter: route the cables to the side that you wish to attach the power cable to an outlet from; to the left shown in this step, to the right shown in the next step. **Note:** the LAN cable is not provided.

**重要:** ケーブルを溝に取り付けます。 電源ケーブルを コンセントに接続する側にケーブルを回します。 こ の手順では左側、次の手順では右側に回します。 注 記:LANケーブルは付属していません。

重要说明: 将电缆连入装订线: 将电缆伸到您想要将 电源线从中连接到插座的一侧; 此步骤中所示的左侧, 下一步骤中所示的右侧。 注意:没有提供 LAN 电缆。

**重要:** 將纜線裝到溝槽上: 沿著您要將電源線連接到 電源插座的那一面繞接纜線; 如本步驟所示的左側, 然後繞接到右側,如下一個步驟所示。 注意:未提供 LAN 纜線。

**중요:** 케이블을 거터에 연결합니다. 이 단계에 표시된 것처럼 왼쪽으로, 다음 단계에 표시된 것처럼 오른쪽으로, 콘센트에 전원 케이블을 연결하고 싶은 쪽으로 케이블을 뺍니다. 참고: LAN 케이블은 제공되지 않습니다.

**PENTING:** Pasang kabel ke dalam saluran: rutekan kabel ke sisi yang ingin digunakan untuk memasang kabel daya ke stopkontak; sisi kiri ditunjukkan dalam langkah ini, sisi kanan ditunjukkan dalam langkah berikutnya. **Catatan:**  kabel LAN tidak diberikan.

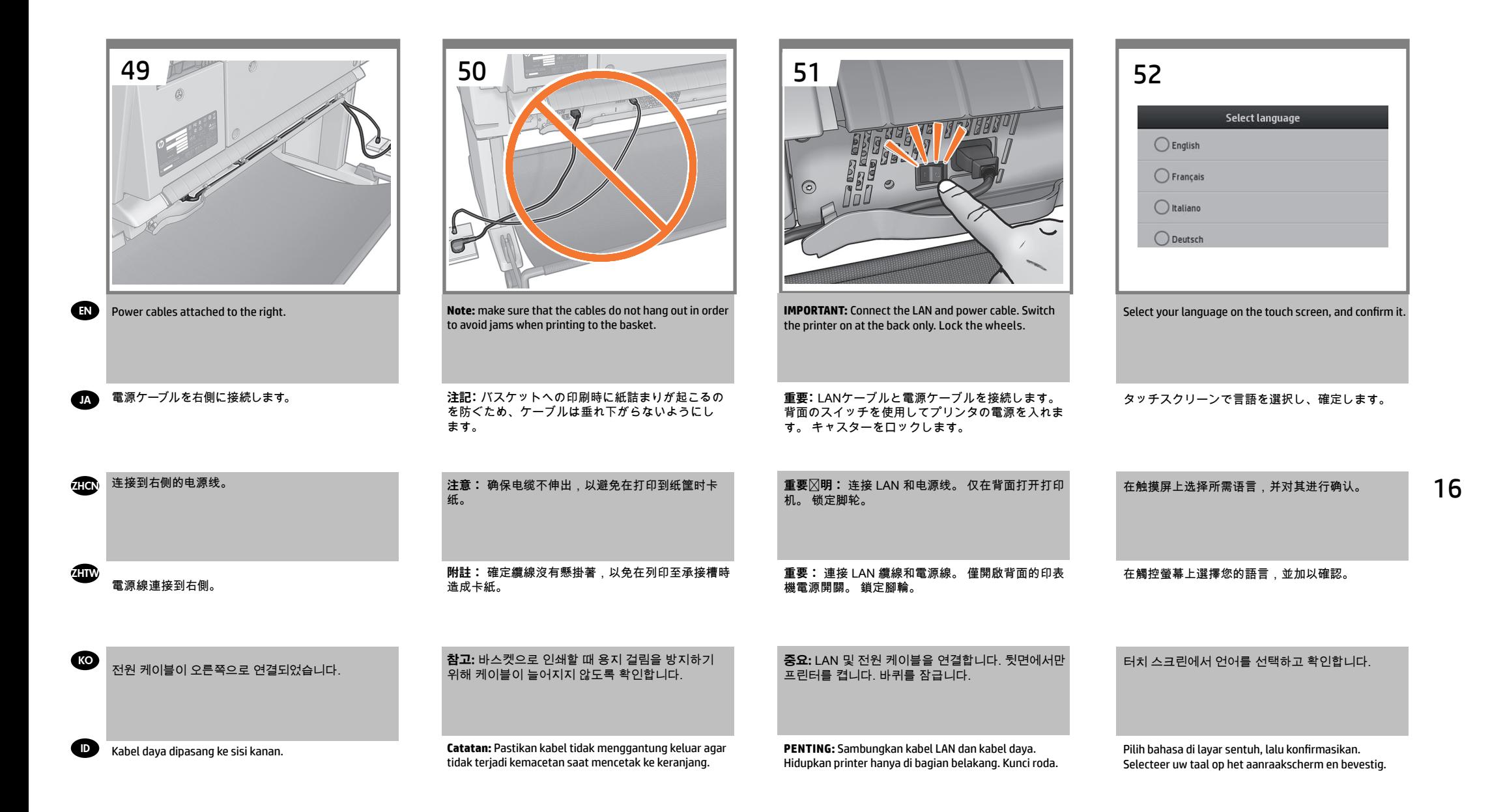

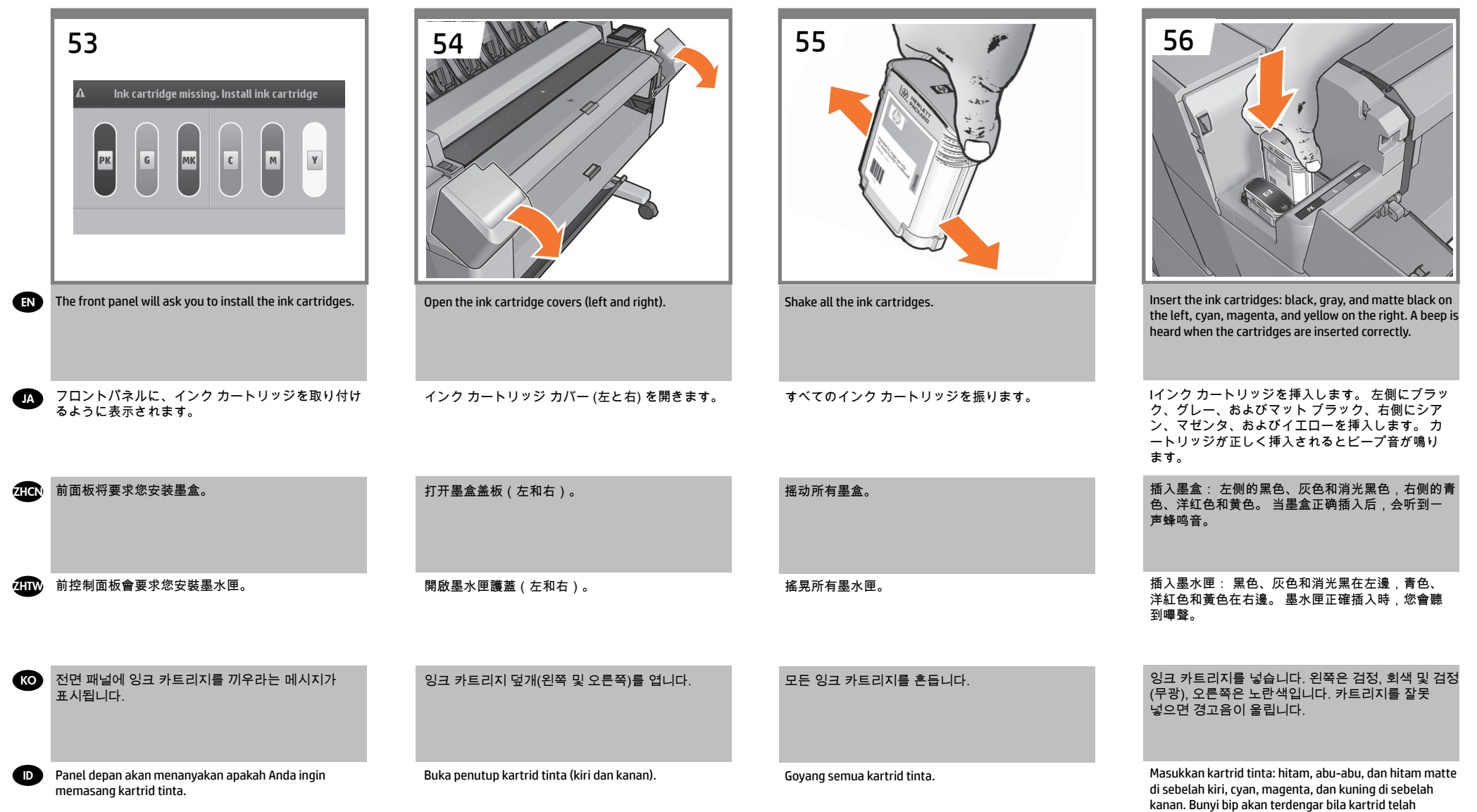

dimasukkan dengan benar.

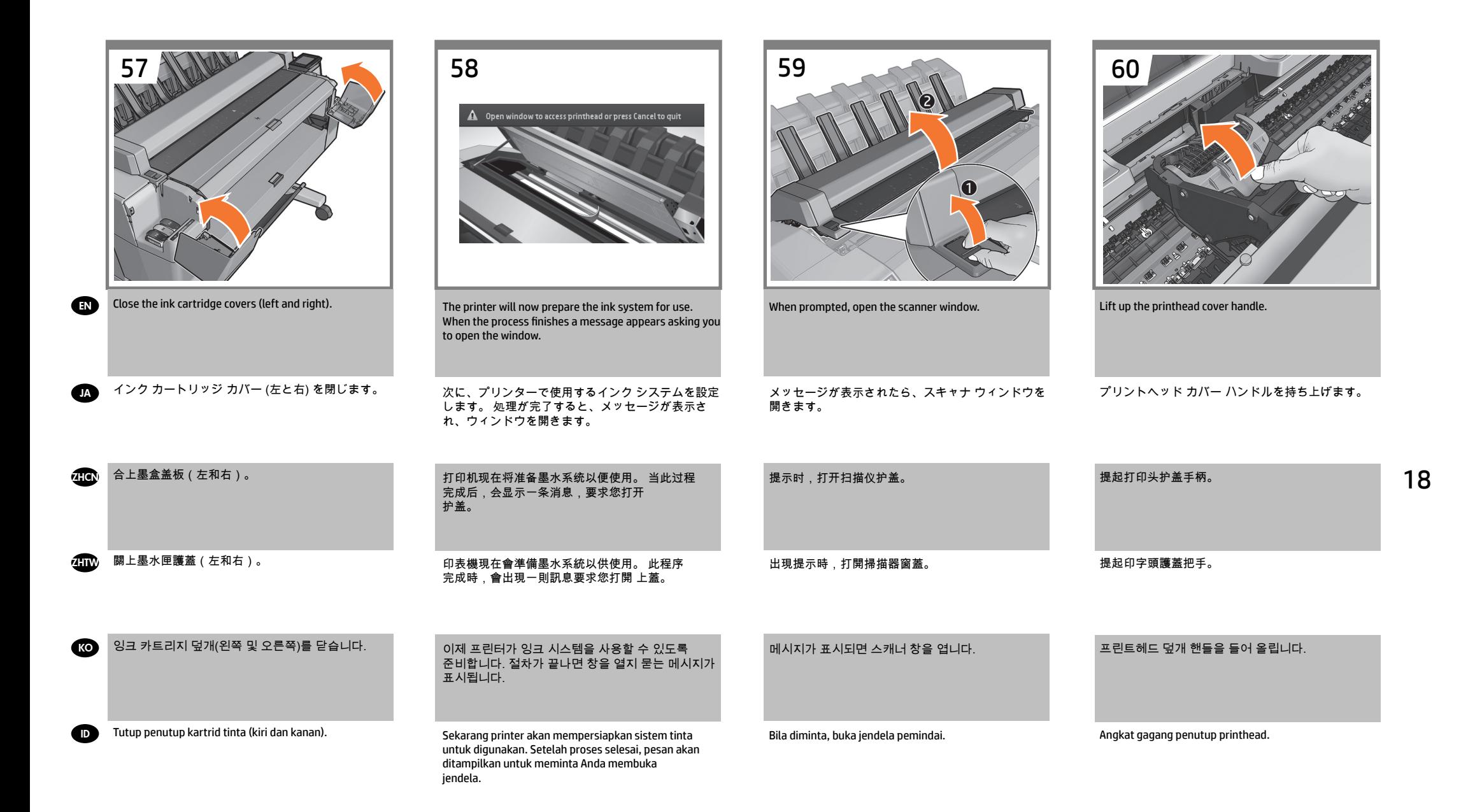

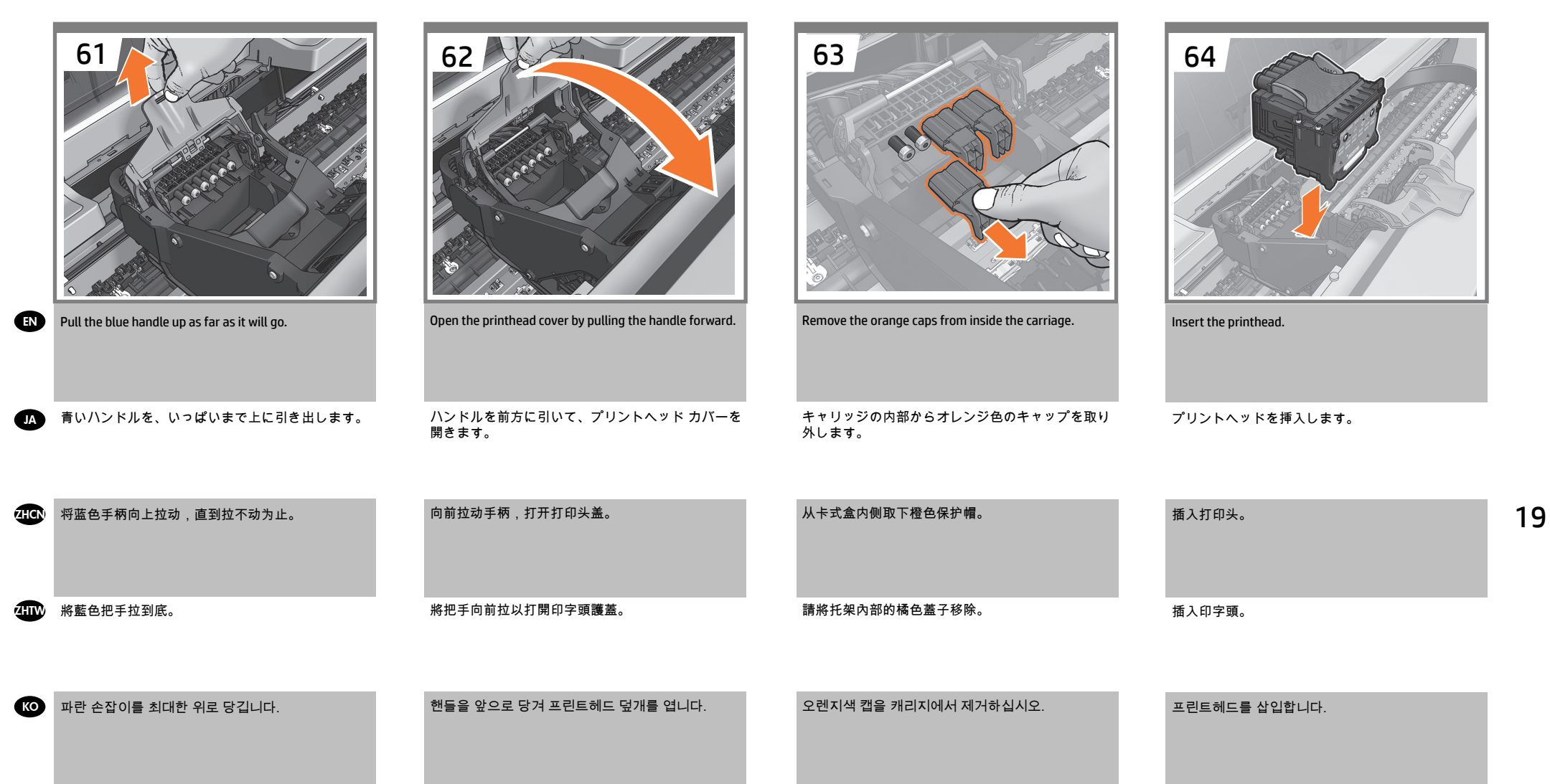

 $\bullet$ Tarik gagang biru ke atas sepenuhnya. Buka penutup printhead dengan menarik maju gagang.

Lepaskan tutup oranye dari bagian dalam media.

Pasang printhead.

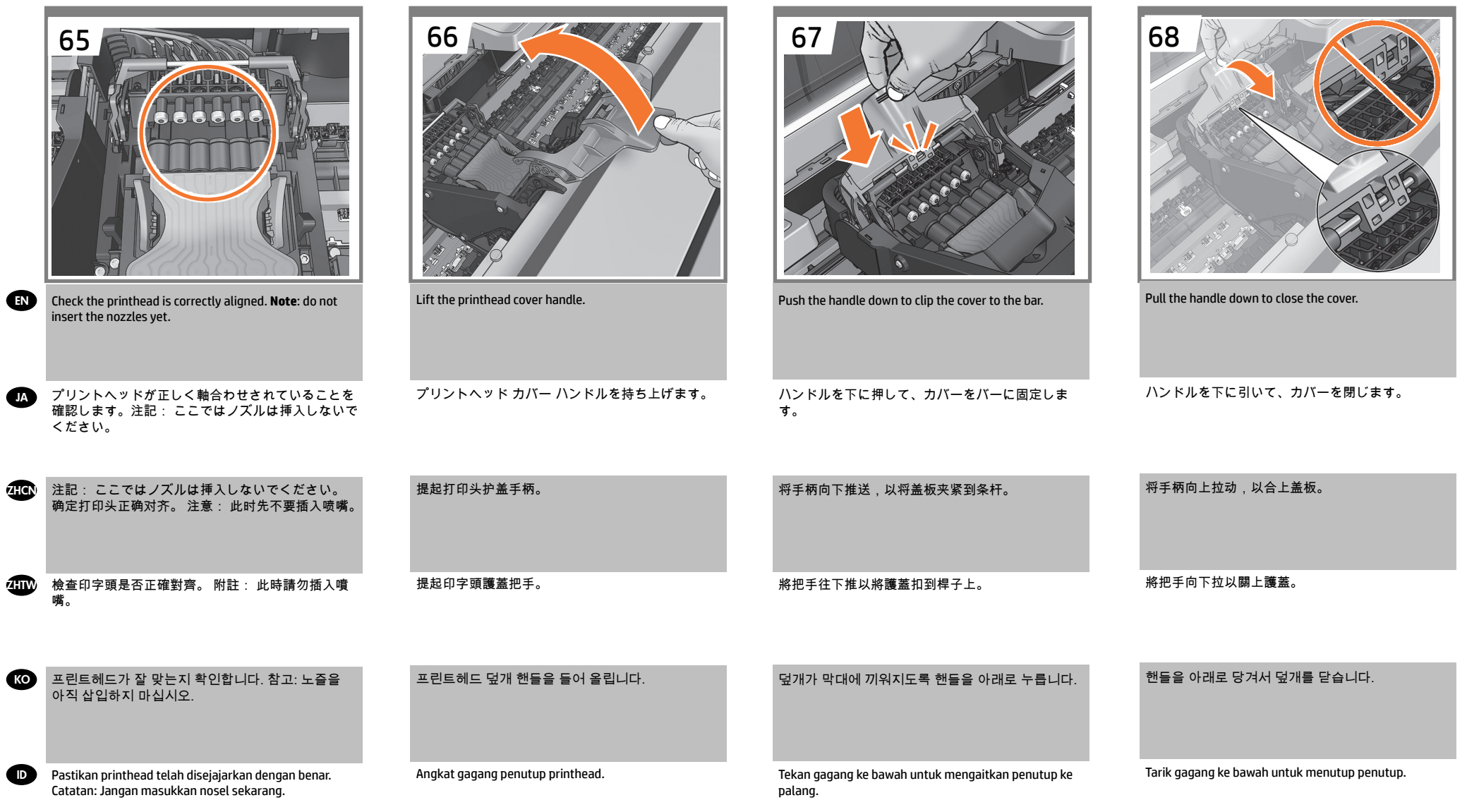

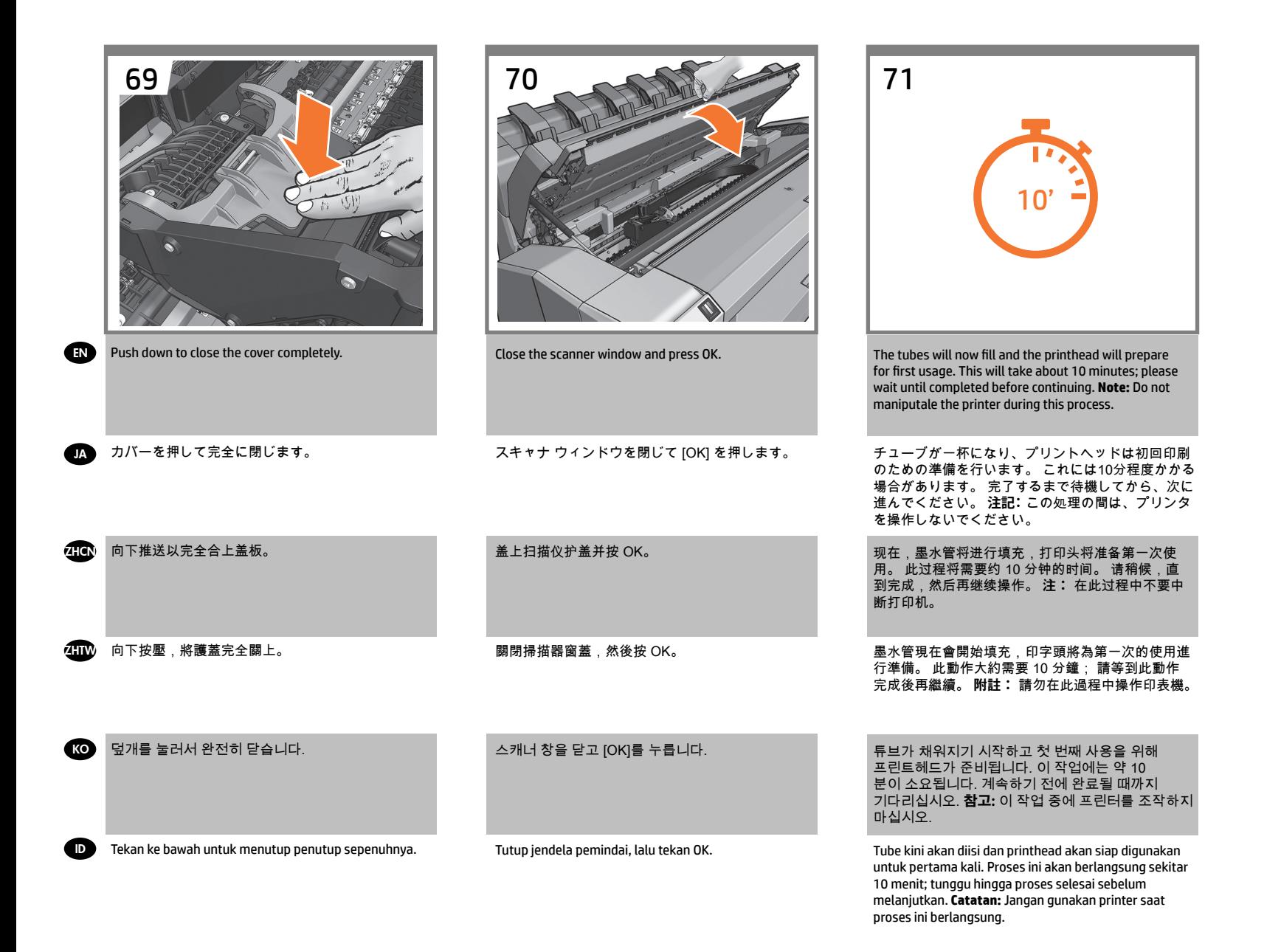

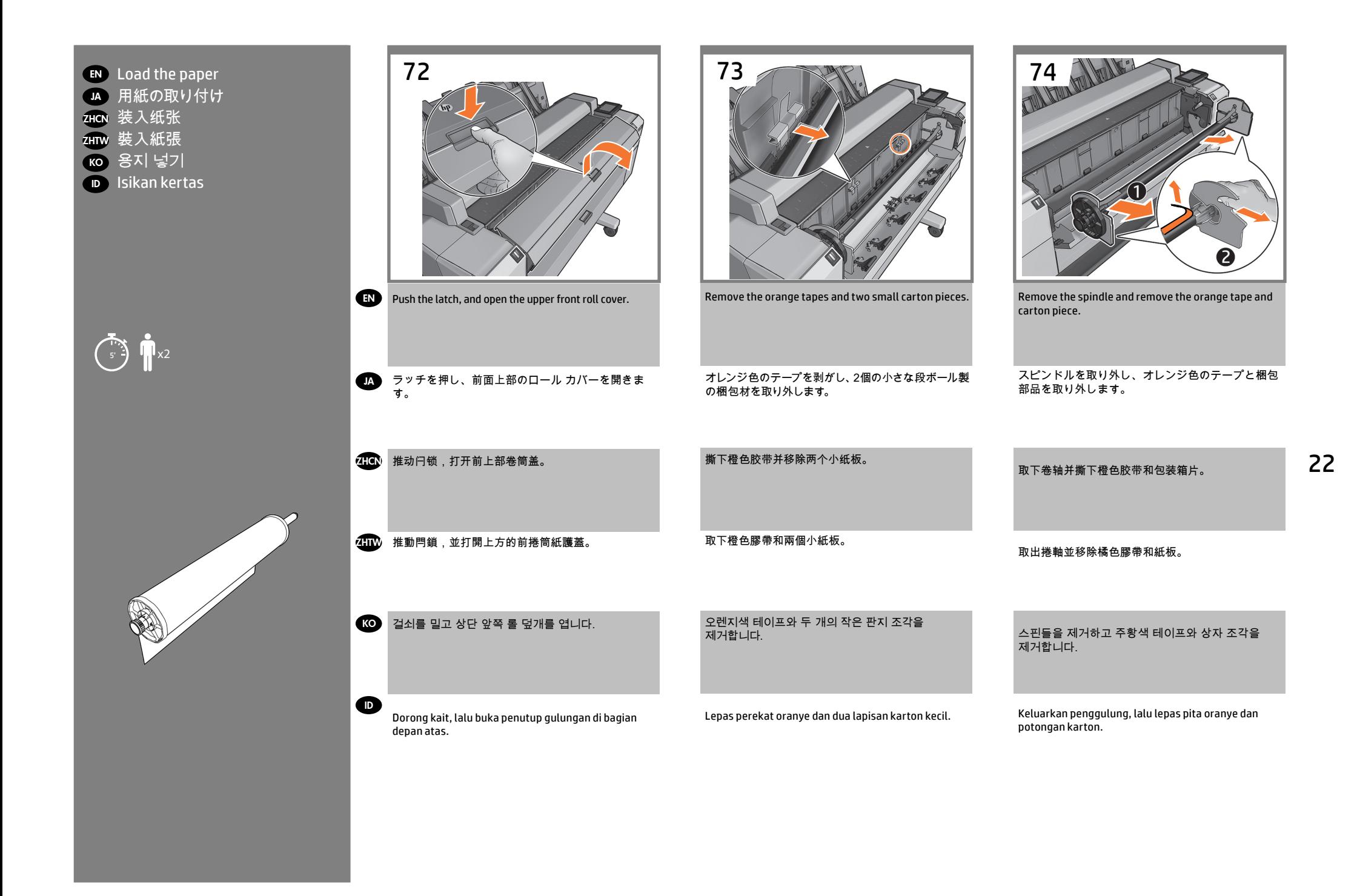

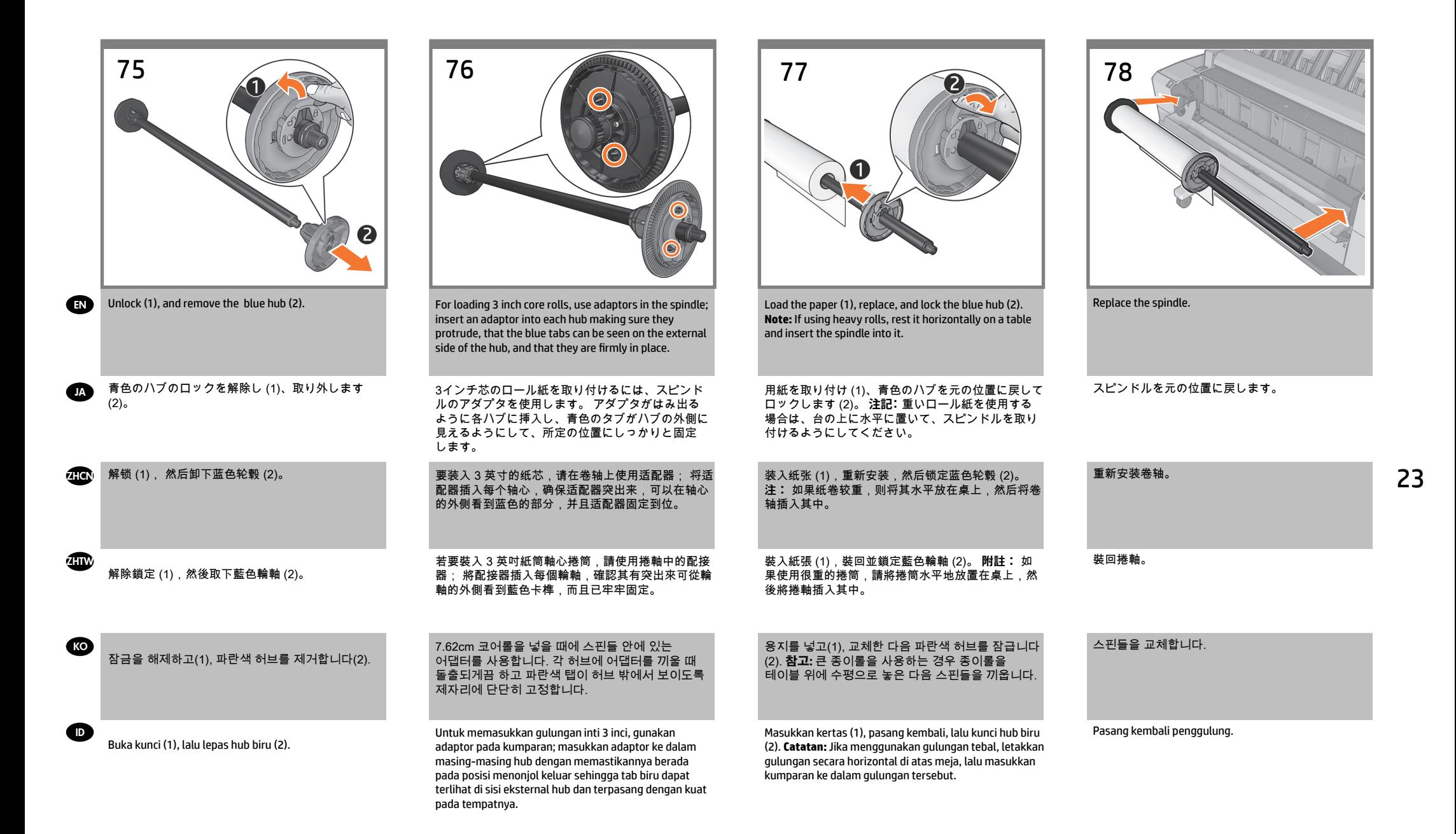

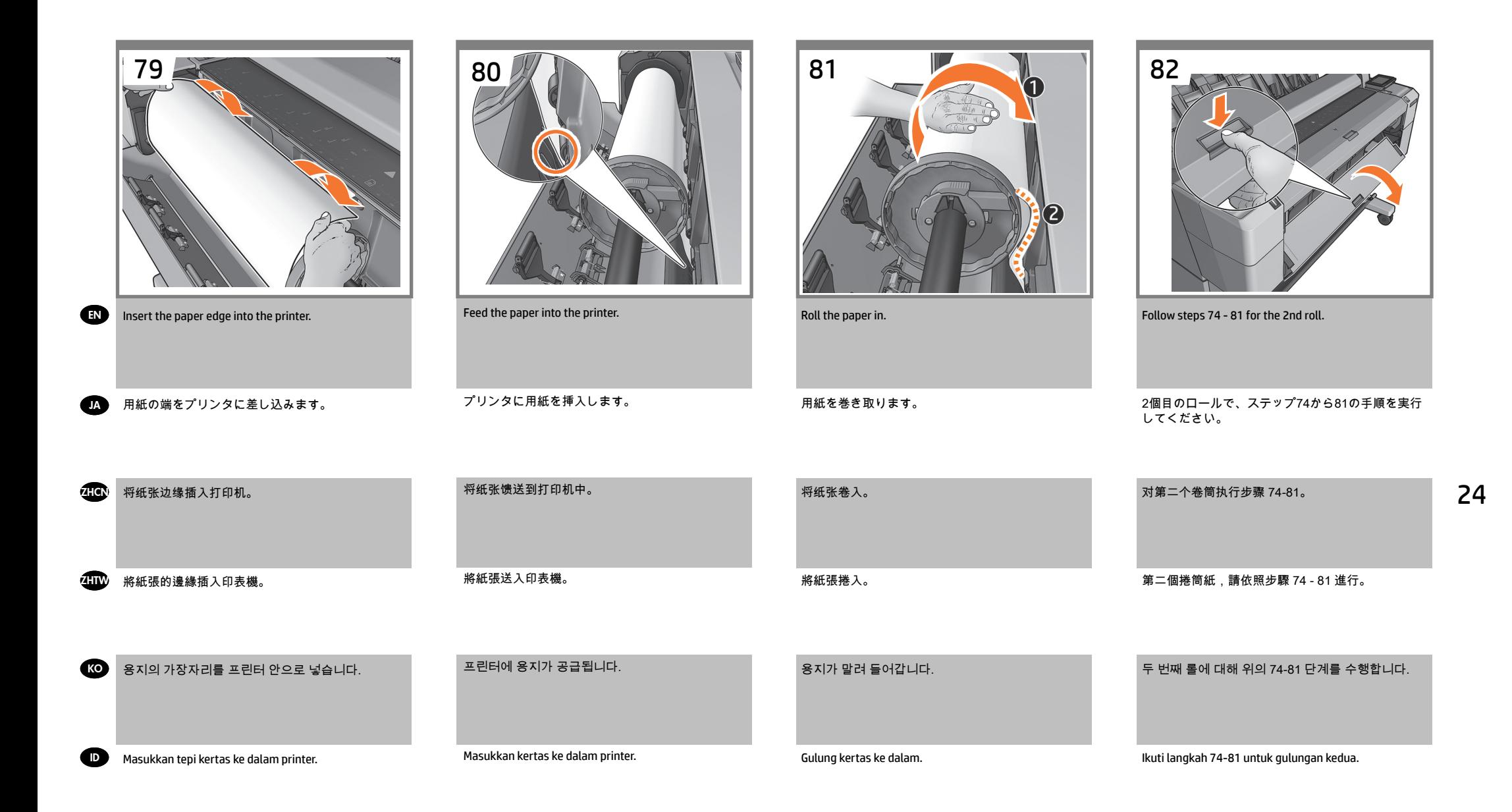

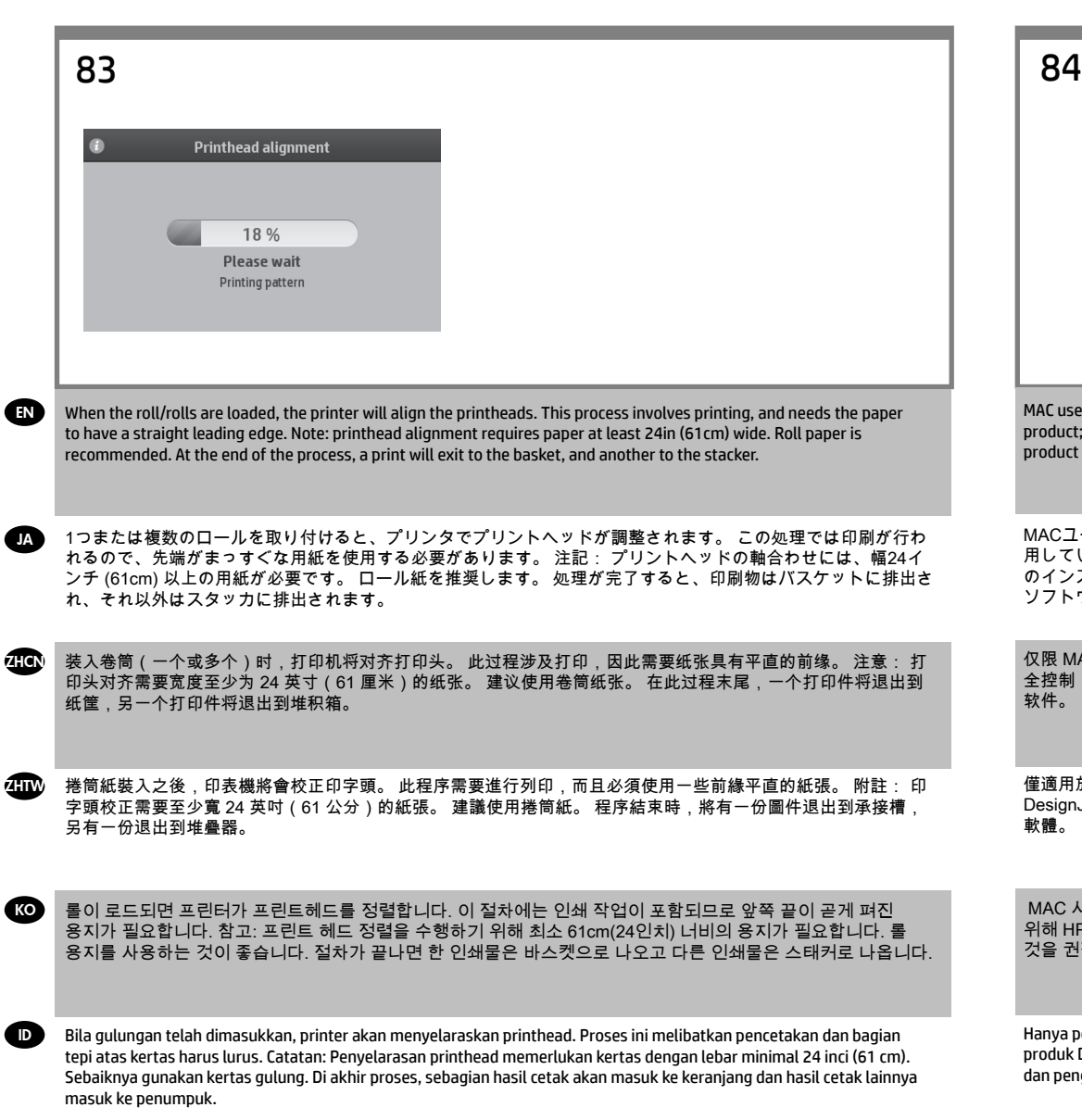

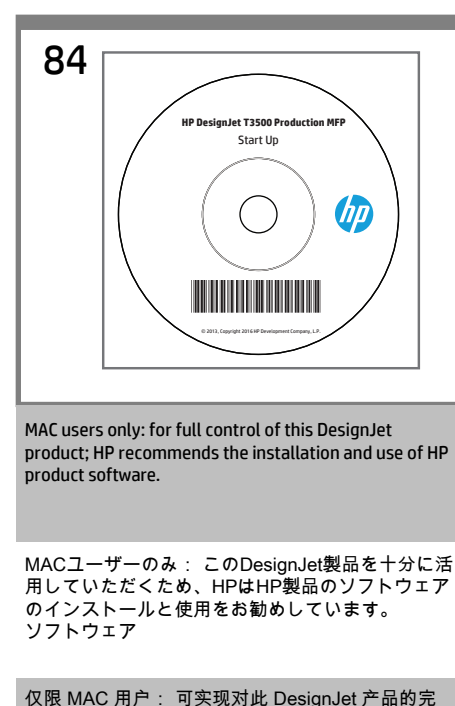

全控制;HP 建议您安装和使用 HP 产品 软件。

僅適用於 MAC 使用者: 為了完全掌控此 DesignJet 產品; HP 建議您安裝並使用 HP 產品 軟體。

 MAC 사용자만 해당: 디자인젯 제품의 완전한 제어를 위해 HP는 HP 제품 소프트웨어를 설치하고 사용할 것을 권장합니다.

Hanya pengguna Mac: Untuk kontrol penuh atas produk DesignJet ini; HP menyarankan penginstalan dan penggunaan perangkat lunak produk HP.

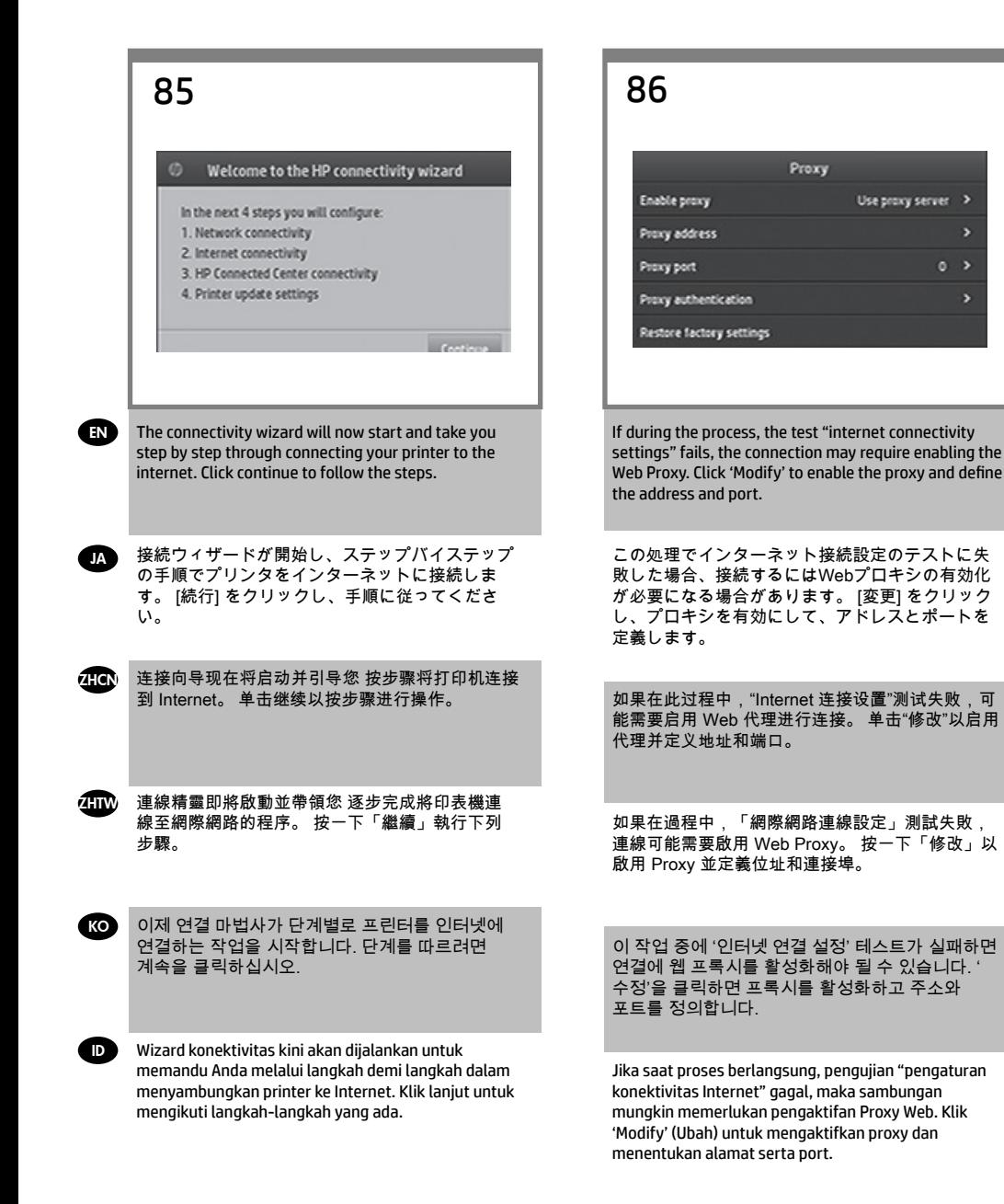

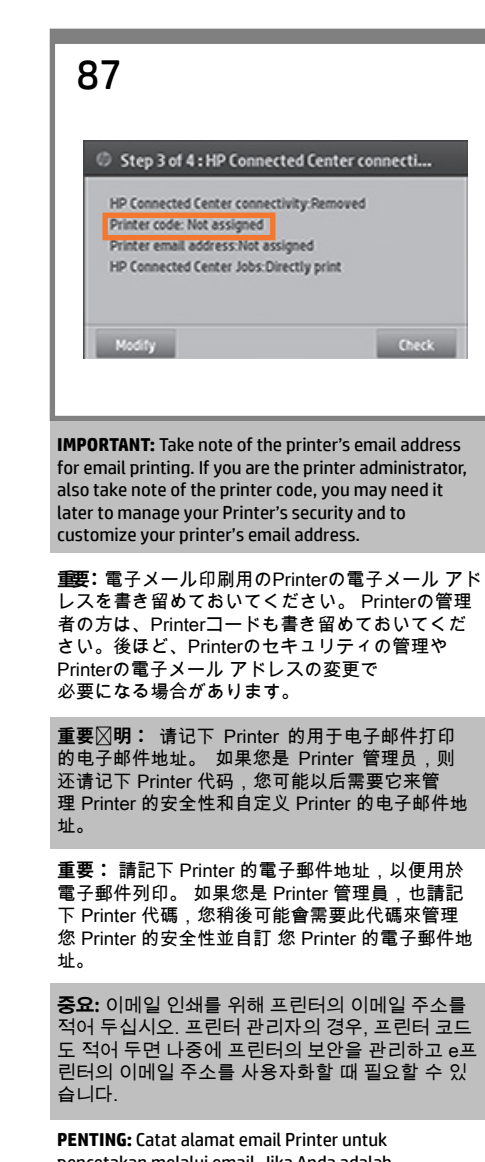

pencetakan melalui email. Jika Anda adalah administrator Printer, catat juga kode Printer. Anda mungkin memerlukannya nanti untuk mengelola keamanan Printer dan menyesuaikan alamat email Printer.

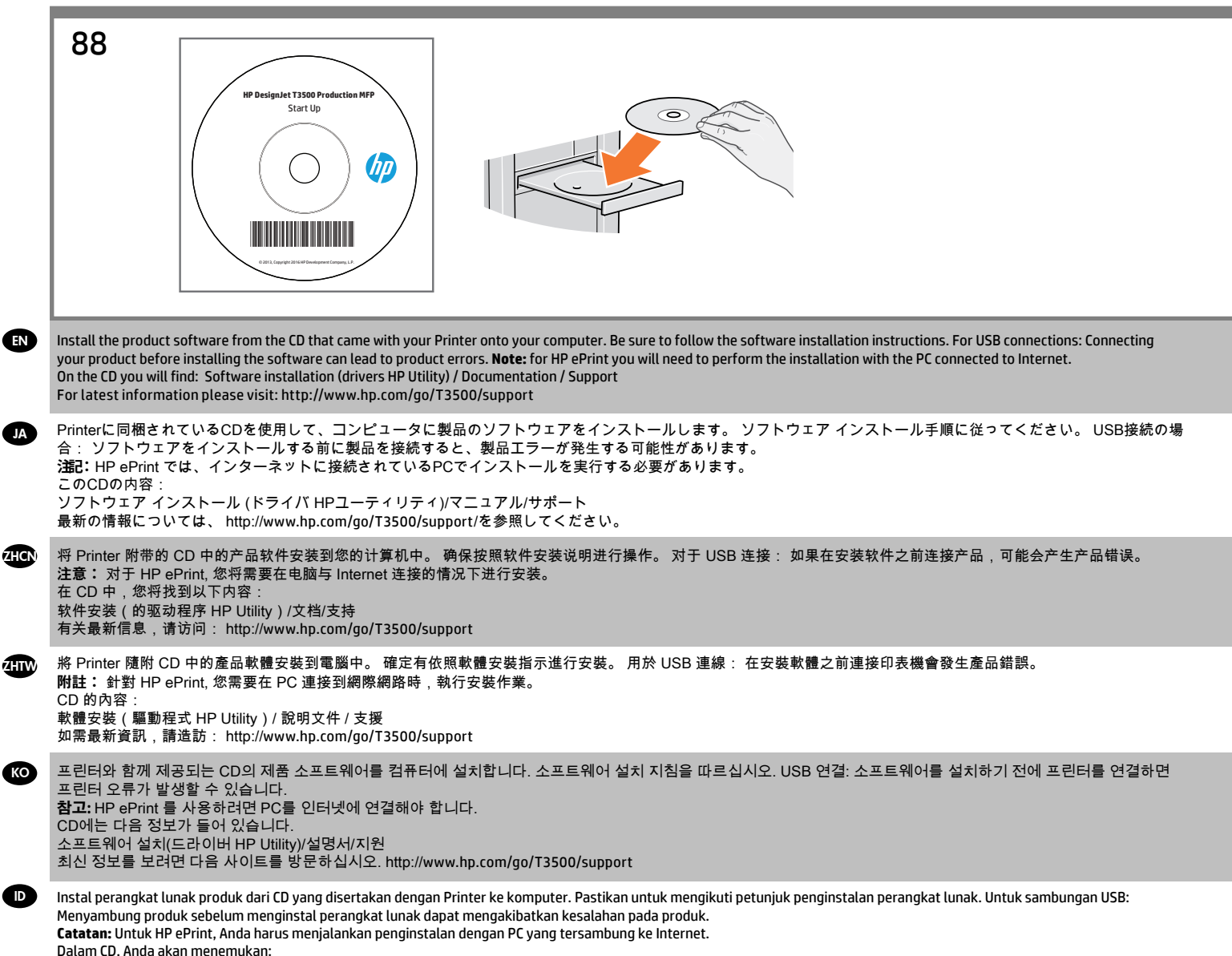

Penginstalan perangkat lunak (driver HP Utility)/Dokumentasi/Dukungan

Untuk informasi terbaru, kunjungi: http://www.hp.com/go/T3500/support

EN

**JA** 

ZHTW

KO

ID

**Optional: Managing printer security in HP Connected**. When you enable web services the printer is in unlock mode meaning everyone who knows the printer's email address can print. If you are the printer administrator you can change the status to lock mode, customize your printer's email address, or manage the printer security (you will need the printer code and an account at HP Connect. Check your region's availability).

**オプション:**HP Connected**ーでPrinterのセキュリティを管理します。** Webサービスを有効にすると、プリンタはロック解 除モードになり、プリンタの電子メール アドレスを知っているすべてのユーザーが印刷できるようになりま す。 プリンタの管理者の方であれば、ステータスをロック モードに変更したり、プリンターの電子メール アド レスを変更したり、Printerのセキュリティを管理したりできます (プリンタ コードとHP Connectのアカウントが 必要です。 お客様の地域でご利用可能かどうかを確認してください)。

**ZHCN 可选: 在 HP Connected 管理 printer 安全性** 当您启用 Web 服务时,打印机处于解锁模式,这意味着凡是知道打印 机的电子邮件地址的人都可以进行打印。 如果您是打印机管理员,您可以将此状态更改为锁定模式、自定义打印 机的电子邮件地址或管理 Printer 安全性(您需要在 HP Connect 中使用打印机代码和帐户。 请检查是否为您所在 的地区提供该服务)。

**其他: 在 HP Connected 管理 Printer 安全性。** 當您啟用 Web 服務時,印表機處於解除鎖定模式,這表示任何知道 印表機電子郵件地址的人都可以列印到該印表機。 如果您是印表機管理員,您可以將狀態變更為鎖定模式、自訂 您印表機的電子郵件地址,或管理 Printer 安全性(您將需要印表機代碼和 HP Connect 帳戶。 請檢查您所在區域 的可用性)。

**옵션: HP Connected 의 프린터** 보안 관리 웹 서비스를 활성화하면 프린터가 잠금 해제 모드가 되고 프린터의 이메일 주소를 아는 사람은 누구나 인쇄할 수 있습니다. 프린터 관리자인 경우 상태를 잠금 모드로 변경하고 프린터의 이 메일 주소를 사용자화하거나 프린터 보안을 관리할 수 있습니다(프린터 코드와 HP Connect 계정이 필요합니다. 해당 지역의 서비스 제공 여부를 확인하십시오.)

**Opsional:** Mengelola keamanan printer dalam **HP Connected.** Bila Anda mengaktifkan layanan Web, printer akan berada dalam mode buka kunci yang berarti setiap pengguna yang mengetahui alamat email printer dapat mencetak. Jika Anda adalah administrator printer, Anda dapat mengubah status ke mode terkunci, menyesuaikan alamat email printer, atau mengelola keamanan printer (Anda akan memerlukan kode printer dan akun di HP Connect. Periksa ketersediaan di negara/kawasan Anda).

## **Legal notices**

© Copyright 2013, 2016 HP Development Company, L.P.

The information contained herein is subject to change without notice. The only warranties for HP products and services are set forth in the express warranty statements accompanying such products and services. Nothing herein should be construed as constituting an additional warranty. HP shall not be liable for technical or editorial errors or omissions contained herein.